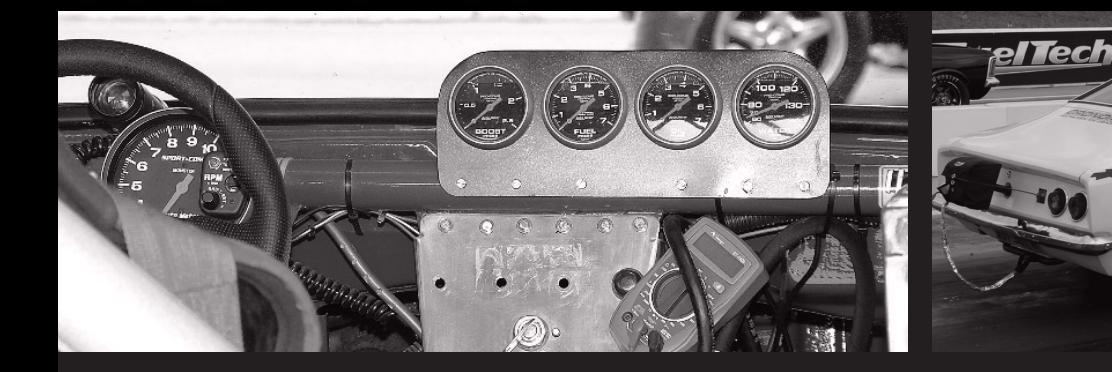

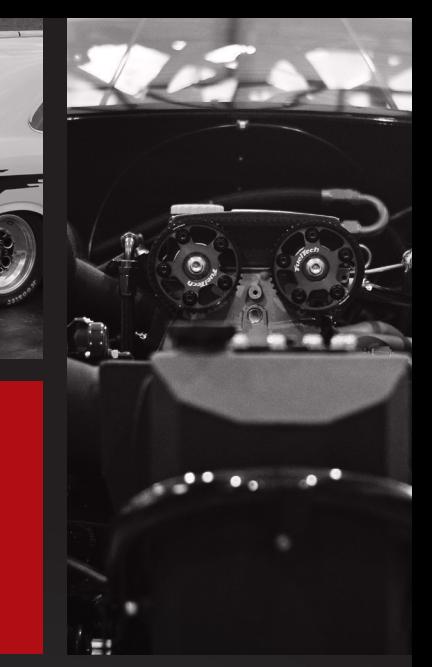

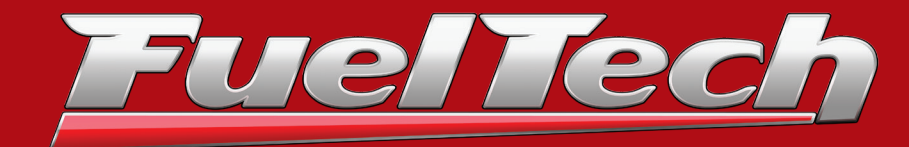

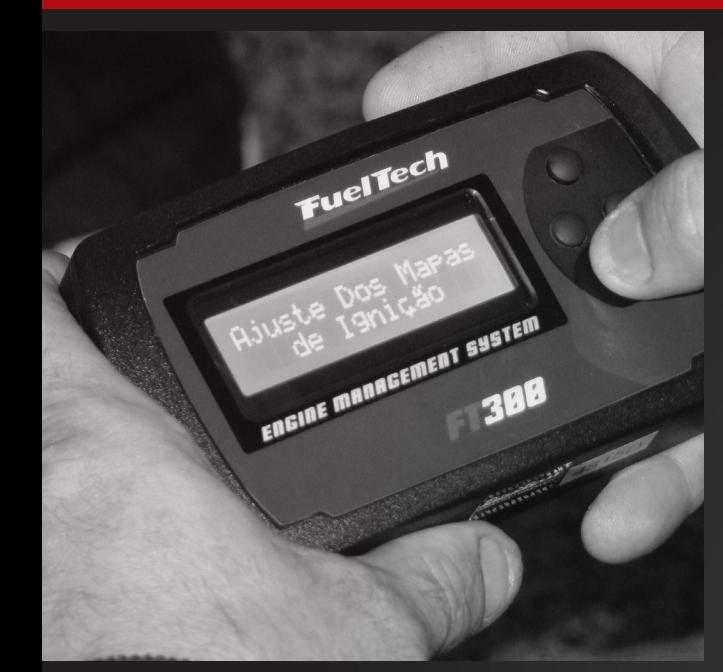

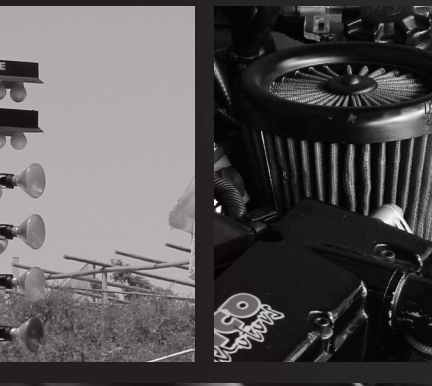

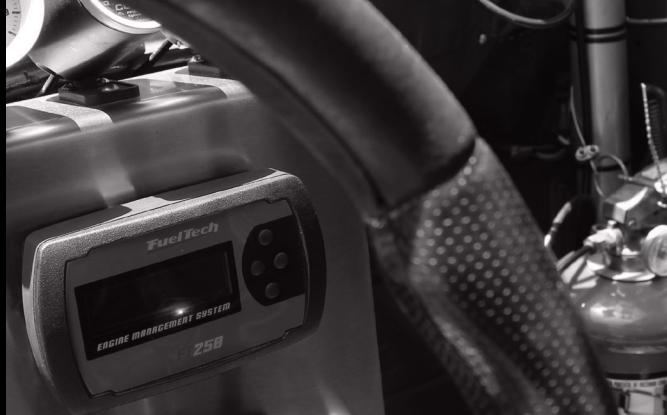

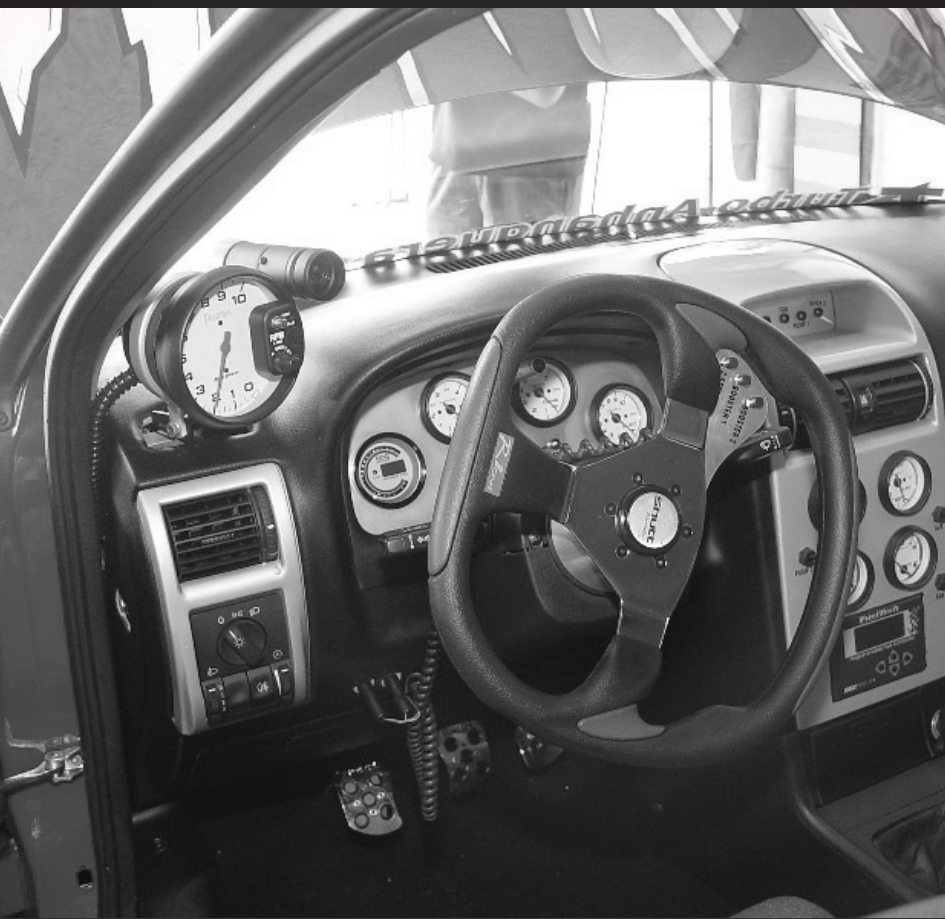

**Fuel Tech** 

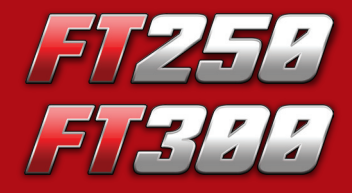

Sistema de Injeção e Ignição Eletrônica Programável

**Installation and Manual de Instalação CECE e Operação** 

# FT250 / FT300

# 1. Índice

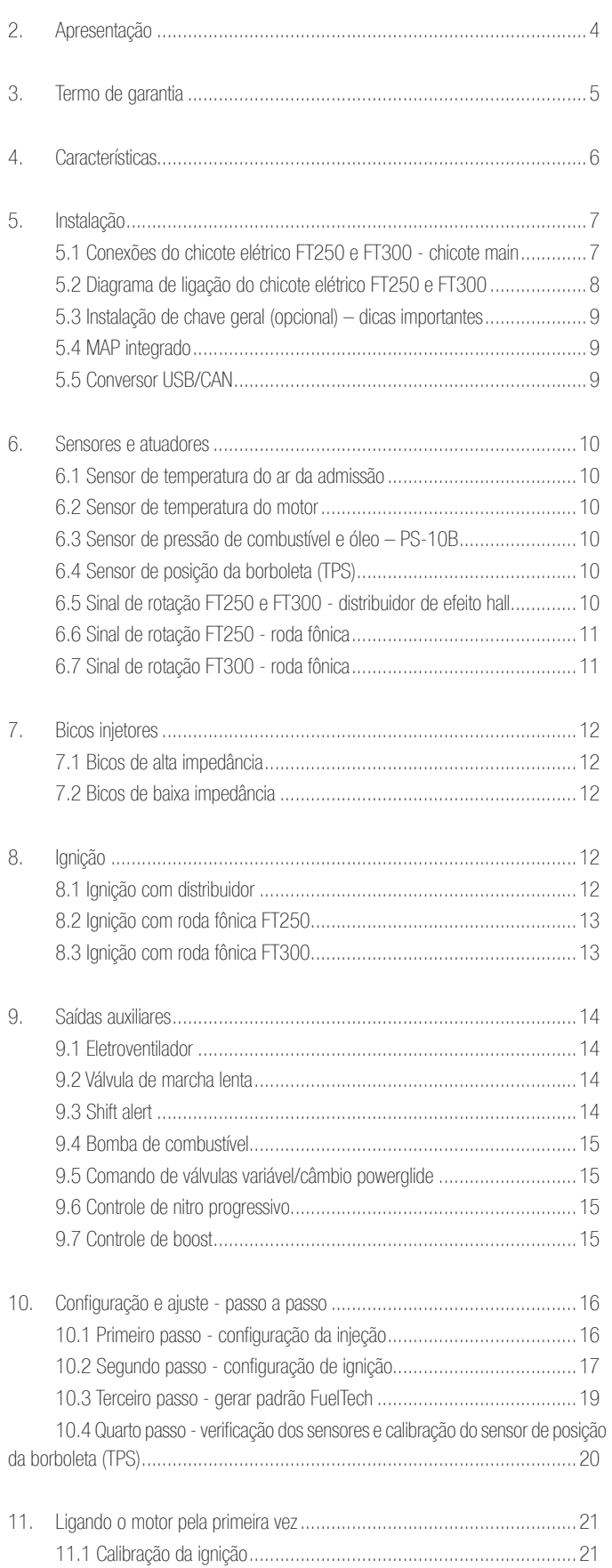

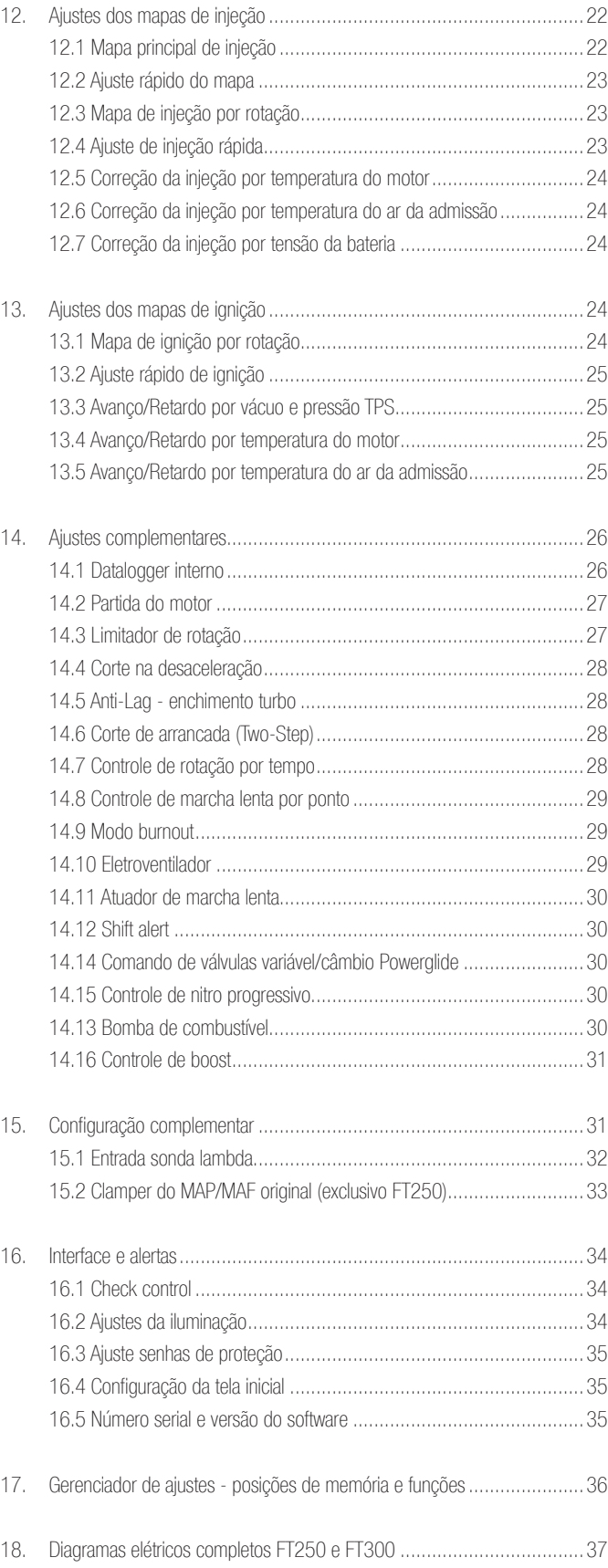

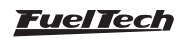

# <span id="page-3-0"></span>2. Apresentação

A FuelTech FT250 e FT300 são injeções totalmente programáveis em tempo real, que permitem a alteração de todos os mapas de injeção e ignição conforme a necessidade do motor. A programação em ambos os modelos pode ser feita diretamente no módulo, através de seus botões, ou através do software de computador com comunicação via adaptador CAN-USB. Através do software, o usuário tem acesso a mapas 2D e 3D que facilitam a visualização e o acerto do motor. Pode ser aplicada em qualquer tipo de motor de ciclo Otto, 2T, 4T, motocicletas, veículos aquáticos com motores automotivos, estacionários, entre outros. Os módulos possuem alertas configuráveis para excesso de rotação, pressão de óleo/combustível, temperatura do ar e do motor, entre outros, sendo que alertas podem ser programados para cortar o motor trazendo mais segurança ao usuário. A injeção conta também com 5 mapas totalmente independentes, que permitem 5 configurações diferentes de motores e/ou carros. Além disto, para instalações em conjunto com a injeção original, a FT250 possui um clamper para sensor MAP ou MAF integrado.

O controle da ignição pode ser feito através de distribuidor de efeito hall sem necessidade de módulos adicionais, apenas os de potência de ignição e acionamento de bicos de baixa impedância. Visando facilitar a montagem de motores de 5 e 6 cilindros, este módulo pode acionar diretamente até 6 bicos de alta impedância. Para controle de roda fônica com o módulo FT250, é necessário usar módulos adicionais (FirePRO ou Fire4S). Com o módulo FT300 o controle é realizado diretamente pelo módulo.

Através do software de computador é possível visualizar todos os parâmetros configurados e lidos pela injeção em tempo real, além do mais, é possível salvar todas as configurações da injeção no computador e transferir para outro módulo sem perda de informações.

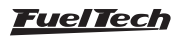

# <span id="page-4-0"></span>3. Termo de garantia

A utilização deste equipamento implica na total concordância com os termos descritos neste manual e exime o fabricante de qualquer responsabilidade sobre a utilização incorreta do produto.

Leia todo o Manual do produto antes de começar a instalação.

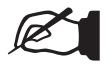

#### NOTA

Este produto deve ser instalado e regulado apenas por oficinas especializadas ou pessoas capacitadas e que tenham experiência com regulagem e preparação de motores.<br>Garantia limitada

Antes de começar qualquer instalação elétrica desconecte a bateria.

A desobediência a qualquer um dos avisos e precauções descritos neste manual pode causar danos ao motor e perda da garantia deste produto. Acerto incorreto do produto pode causar danos ao motor.

Este equipamento não possui certificação para utilização em aeronaves ou assemelhados, portanto não é previsto para este fim.

Em alguns países que realizam inspeção veicular anual não é permitida qualquer modificação no sistema de injeção original. Informe-se antes da instalação.

#### Avisos Importantes para a correta instalação:

- Sempre corte as sobras de fio NUNCA enrole o pedaço sobrando.
- O fio preto do chicote PRECISA ser ligado diretamente ao negativo da bateria, assim como todos os terras de sensores.
- O fio preto/branco PRECISA ser ligado diretamente ao negativo da bateria. Isso evita muitos problemas com interferência.

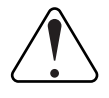

#### **IMPORTANTE**

Os terras (fios preto e preto/branco) NÃO podem ser unidos antes de conectados no borne negativo da bateria.

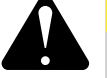

# ATENÇÃO

#### - É recomendado salvar os mapas em seu computador, como backup de segurança. Caso seu módulo tenha problemas, esta será a garantia de manter seu acerto. Em alguns casos, quando enviado para a fábrica, seu módulo pode ter a memória formatada, necessitando seu último backup para voltar ao correto funcionamento.

- O equipamento NÃO é possível trocar o idioma.

A garantia deste produto é de 3 anos a partir da data da compra e cobre apenas defeitos de fabricação mediante a apresentação da nota fiscal. Este módulo possui um número serial que está vinculado à nota fiscal e à garantia. Em caso de troca do produto, entre em contato com a FuelTech.

Defeitos e danos causados pela incorreta utilização ou instalação do produto não são cobertos por garantia. Esta análise é feita pelo setor de manutenção da FuelTech.

#### A violação do lacre implica na perda da Garantia do Produto.

Manual versão 2.0 Janeiro/2020

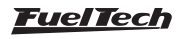

# <span id="page-5-0"></span>4. Características

### Especificações e entradas

- Máxima rotação: 16000rpm;
- Sensor MAP interno de 7bar (100psi) absolutos, sendo 1bar relativo ao vácuo e 6bar de pressão positiva;
- Motores de 1, 2, 3, 4, 5, 6, 8, 10 e 12 cilindros;
- Sensor de posição da borboleta (TPS) calibrável para qualquer sensor linear:
- Sensor de temperatura do motor e do ar da admissão;
- Sensor de pressão de óleo e combustível;
- 4 saídas auxiliares configuráveis;
- Controle de Ignição por distribuidor de efeito hall;
- Controle de Ignição com Roda Fônica (Exclusivo FT300);
- Leitura da sonda;
- Comando de até 12 bicos injetores sem dois conjuntos independentes. Pode controlar mais injetores com o uso de módulo Peak and Hold;

# **Funcões**

- Datalogger interno;
- Opções de mapa principal: Aspirado por TPS, Aspirado por TPS/MAP, Aspirado por MAP, Turbo por MAP;
- Opção de ajuste de marcha lenta por MAP ou por TPS;
- Programável no equipamento ou através do software de PC;
- Mapa de injeção e ignição por rotação;
- Função ajuste rápido do mapa principal de injeção;
- Ajuste da Injeção rápida por MAP ou por TPS;
- Correção do ponto de ignição por vácuo e pressão de turbo ou posição da borboleta (TPS);
- Correção da injeção e da ignição por temperatura do motor e do ar (11 pontos na tabela);
- Correção da injeção por tensão da bateria (com intervalo de 1.0V);
- Limitador de rotação por corte de combustível, corte de ignição ou de ignição e combustível;
- Corte de combustível na desaceleração (Cut-Off)
- Corte de arrancada com atraso de ponto e enriquecimento (Two-Step)
- Modo burnout
- Controle eletrônico do eletroventilador por temperatura
- Controle de marcha lenta por ponto de ignição
- Controle da válvula de marcha lenta por temperatura do motor, rotação mínima e pós-partida
- Injeção de partida do motor ajustável por temperatura do motor (3 parâmetros)
- Controle temporizado da bomba elétrica de combustível
- Acionamento de comando de válvulas variável (VTEC)
- Controle de nitro progressivo com enriquecimento de mistura e retardo de ponto
- Controle de pressão de turbo por rotação com enriquecimento de mistura
- Sensores de pressão de combustível e óleo
- Senha de proteção do usuário e do preparador
- Ajuste do tempo morto dos injetores (deadtime) para cálculo real da abertura dos injetores
- Clamper de tensão para o sensor MAP da injeção original (Exclusivo FT250)
- Shift Alert visual, sonoro e através de saída para acionamento de shift light externo
- Check Control com aviso e corte do motor por pressão excedida, rotação excedida, temperatura do motor, injetores - saturados, pressão de óleo, pressão de combustível e pressão diferencial de combustível
- Ajuste da intensidade da iluminação do display de cristal líquido
- 5 memórias para gravar diferentes ajustes dos conjuntos de mapas

### Computador de bordo

- Tempo de injeção atual e máximo atingido (em milissegundos) de cada conjunto
- Ponto de ignição (em ° APMS), tempo de injeção (em ms), rotação (em RPM) e TPS (em %)
- Ponto de ignição, mínimo e máximo atingido (em ° APMS)
- Pressão do MAP atual e máxima atingida (em bar)
- Posição da borboleta de injeção (TPS) atual e máxima (em %)
- Rotação atual e máxima atingida (em RPM)
- Temperatura do ar da admissão atual, mínima e máxima atingida (em ºC)
- Temperatura do motor atual e máxima atingida (em ºC)
- Pressão de óleo atual, mínima e máxima (em bar)
- Pressão de combustível atual, mínima e máxima (em bar)
- Percentual de boost utilizado, ponto de ignição e pressão de turbo
- Percentual de nitro utilizado, ponto de ignição e percentual de enriquecimento
- Tensão da bateria (em Volts)

### Dimensões:

• 140mm x 80mm x 30mm

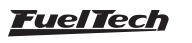

# <span id="page-6-0"></span>5. Instalação

A instalação deve ser realizada com o chicote elétrico desconectado do módulo e com a bateria desligada do veículo. É muito importante que o chicote seja do menor tamanho possível e sempre que algum fio estiver sobrando deve-se cortar o pedaço excedente. Escolha um lugar apropriado para a fixação do módulo na parte interna do veículo, de forma a evitar que os fios do chicote fiquem perto de chicotes de ignição, cabos de vela, bobinas e outras fontes de ruído elétrico. Não instale, sob nenhuma hipótese, o módulo de injeção no cofre do

motor ou em lugares onde fique exposto a líquidos e calor. Procure não colocar o módulo de injeção próximo ao módulo de ignição, sob o risco de interferência.

O chicote elétrico deve ser protegido de contato com partes afiadas que possam vir a danificar algum fio e causar curto-circuito. Preste atenção especial na passagem por furos, sempre colocando borrachas ou outras proteções. No cofre do motor, passe os fios por locais onde não recebam calor excessivo e não obstruam nenhuma peça móvel do motor.

# 5.1 Conexões do chicote elétrico FT250 e FT300 - chicote main

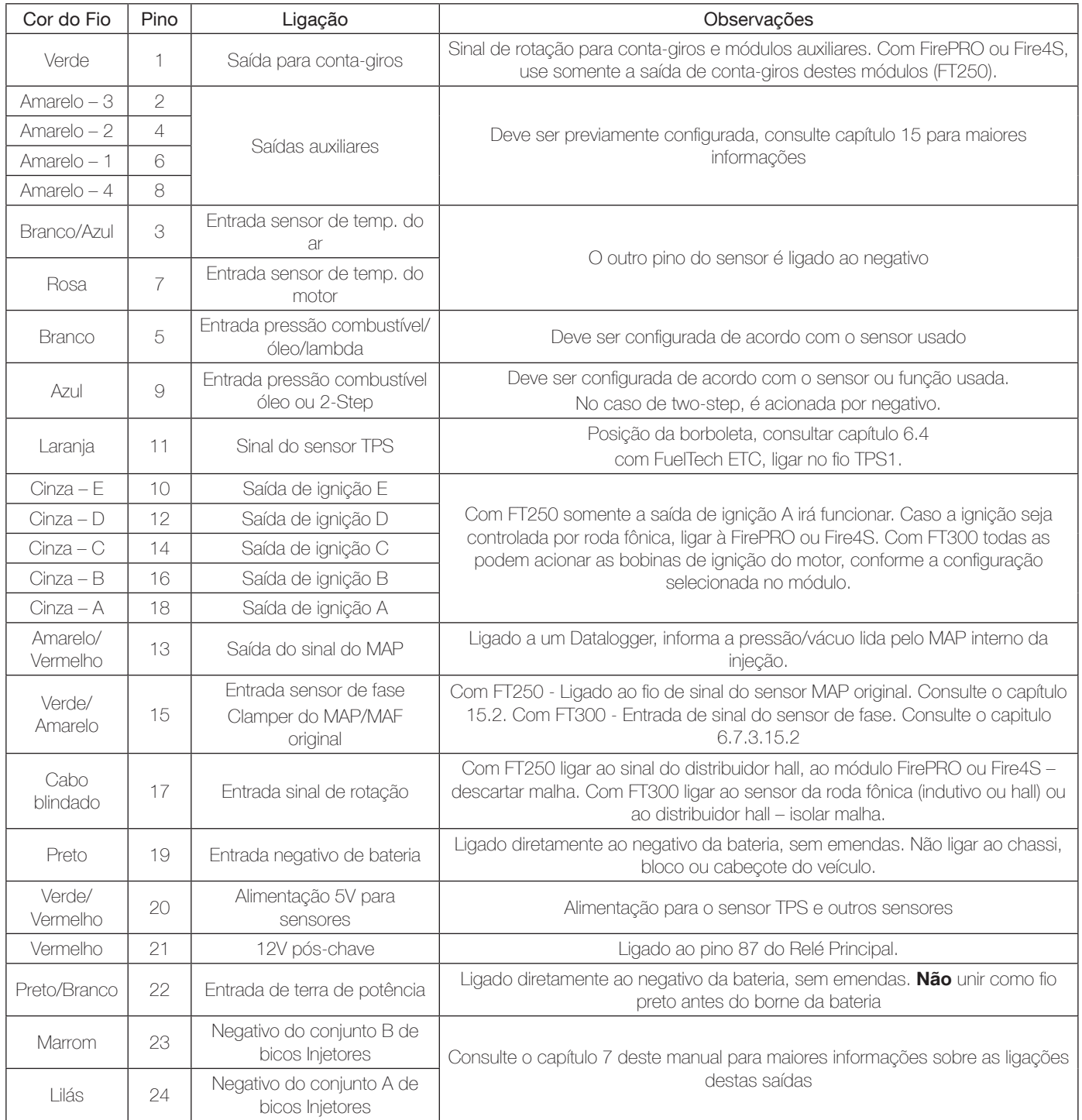

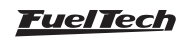

# <span id="page-7-0"></span>5.2 Diagrama de ligação do chicote elétrico FT250 e FT300

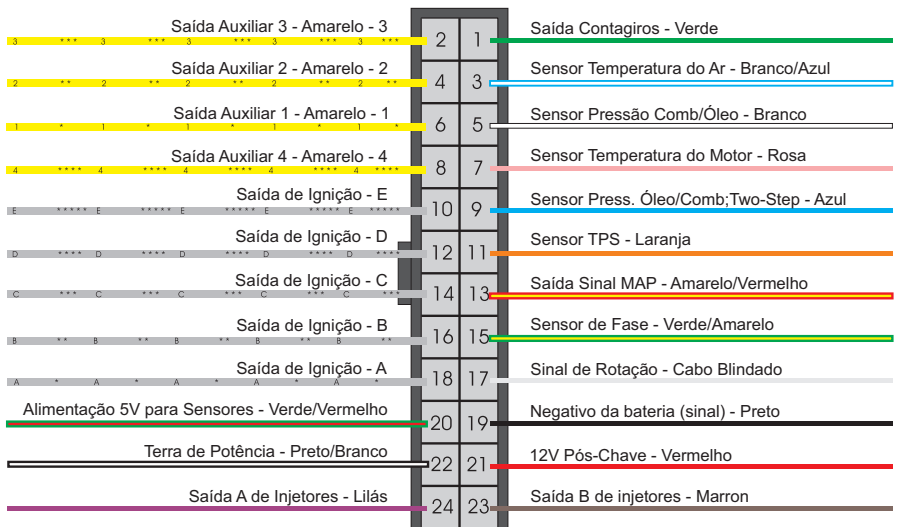

Vista Traseira do Conector do Chicote

### Fio vermelho - entrada 12V

Responsável pela alimentação 12V do módulo FuelTech, este fio deve ser ligado em um positivo pós-rele (Relé Principal) e não podem ser compartilhado com o positivo de bobinas, bicos injetores ou outros atuadores de potência.

- Positivo para sensores: usar fio com espessura mínima de 0,5mm² derivando do mesmo positivo do módulo FuelTech, vindo do Relé Principal. Exemplos: ligação de distribuidor hall, sensor de rotação hall, sensor de velocidade hall, sensores de pressão de combustível e óleo, etc. Esse positivo não pode ser compartilhado com o positivo de bobinas, bicos injetores ou outros atuadores de potência.
- Positivo para bicos injetores: utilizar fio com espessura mínima de 1,0 mm2 ligado a um relé de 40A. O fusível de proteção deve ser escolhido com base no somatório da corrente de pico dos injetores, somado a um coeficiente de segurança de 40%. Exemplo para 4 injetores que consomem 1A cada na primeira bancada e 4 injetores que consomem 4A n a s e g u n d a bancada: (4X1A) + (4X4A) = 20A + 40% = 28A. Usa-se um fusível de 30A.
- Positivo para atuadores de potência (bobinas, eletroventilador, bomba de combustível): utilizar fio com espessura mínima de 2,5mm², relé e fusível adequados à corrente do atuador.

NUNCA compartilhe o pós-chave utilizado nos relés dos bicos, bobinas e saídas auxiliares, com sensores ou alimentação da FT e acessórios, pois após interromper a alimentação do relê ou solenoide sua bobina interna pode enviar uma corrente reversa com valores muito altos, ocasionando a queima do sensor ou da FT.

Sempre que usar bobinas individuais em motores 6 ou 8 cilindros, recomenda-se usar um relé com capacidade de corrente em torno 70 a 80 Amperes.

#### Fio preto – negativo de bateria

Um dos fios responsáveis pelo aterramento do módulo FuelTech, o fio preto deve ser instalado diretamente no negativo da bateria, sem emendas. Em hipótese alguma este fio pode ser ligado ao chassi do veículo ou ser ligado junto do fio preto/branco da FuelTech antes do borne da bateria. O fio preto/branco somente pode ser unido com o fio preto ao chegar no borne da bateria. Isto pode causar interferências difíceis de solucionar e/ou detectar. Este fio deve ter contato permanente com o negativo da bateria, nunca sendo interrompido por chaves gerais, antifurto, ou assemelhados. Para desligar o módulo FuelTech, o chaveamento deve ser feito pelo positivo, fio vermelho conforme descrito no item 5.3.

- Negativo para sensores (TPS, sensores de temperatura, pressão, rotação, distribuidor, etc.): É imprescindível utilizar o terra de sinal dos sensores também direto no negativo da bateria. Ao ser ligado ao chassi ou em um ponto próximo a fontes de ruídos eletromagnéticos, a leitura e funcionamento destes sensores podem ser prejudicados e, em alguns casos, levar à queima ou avaria do sensor.
- Fixar os negativos no borne da bateria: use terminais tipo olhal onde é desejável que o mesmo seja apenas crimpado, faça a ligação utilizando um alicate de crimpar e logo após isole a emenda com termo retrátil. Caso haja a necessidade do uso de soldas entre fio e terminal, teste a resistência ela não deve ser superior a 0,2 ohms. A solda também faz com que a emenda fique rígida e, ao receber as vibrações típicas dos motores a combustão, podem se romper ou apresentar mau contato.

Obs.: Ao identificar zinabre (pó verde, branco) na região do borne da bateria, faça a limpeza com uma escova de aço e bicarbonato de sódio ou spray limpa-contatos, revise a presilha do borne e troque-a caso necessário (zinabre também é causado por mau contato ou por umidade). Após a limpeza teste a resistência entre o borne e o terminal não deve ser superior a 0,2 ohms. Caso o problema persista substitua a bateria.

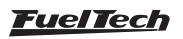

### FT250 / FT300

#### <span id="page-8-0"></span>Fio preto/branco - terra de potência

Estes são os fios responsáveis pelo aterramento de potência dos módulos FuelTech. Eles devem ser ligados obrigatoriamente no negativo da bateria. O terra de potência (Fio preto/branco) não pode ser unido com o Negativo de sinal (Fio preto) antes do borne da bateria. Isto pode causar interferências difíceis de solucionar e/ou detectar. O terra de potência no chicote, nunca deve ser interrompido por chave geral, antifurto, ou assemelhados. Para desligar o módulo FuelTech, o chaveamento deve ser feito pelo positivo, fio vermelho conforme figura abaixo.

- O terra para módulos de ignição (SparkPRO, etc.), módulos Peak and Hold, relés, outros atuadores e equipamentos que precisem de terra de potência, devem ser ligados no motor (cabeçote ou bloco)
- Um bom teste para detectar falhas ou deficiências no ponto de aterramento é medir a resistência deste em relação ao negativo da bateria (ponteira vermelha no ponto de aterramento e ponteira preta no negativo da bateria). Na escala de 200 Ohms do multímetro a resistência encontrada deve ser menor de 0,2 Ohms. Lembre-se de tocar uma ponteira do multímetro na outra para encontrar sua resistência. Isto deve ser descontado do valor encontrado na medição da resistência do ponto de aterramento.

Obs.: é importante a manutenção e conservação da malha que liga a bateria ao chassi e da que liga o motor ao chassi. No caso de elas estarem desgastadas, oxidadas ou parcialmente rompidas, recomenda-se a troca por novas para evitar problemas. Por motivo de segurança pode se usar mais de uma malha ligando o motor ao chassi.

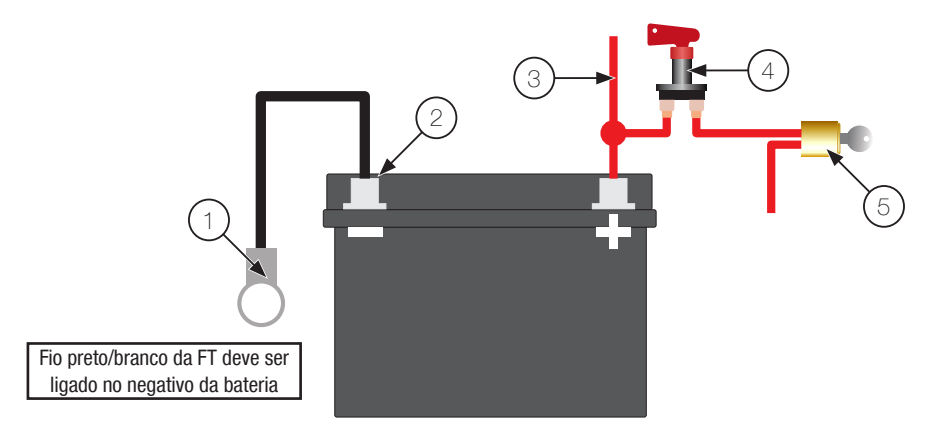

# 5.3 Instalação de chave geral (opcional) – dicas importantes

- 1 Malha ligando o negativo da bateria no chassi e no motor;
- 2 Fio preto e preto/branco da FT no negativo bateria (não podem ser unidos antes de chegar no borne);
- 3 Positivo para o alternador;
- 4 Chave geral;
- 5 Comutador de Ignição;
- 6 12V pós-chave;

As chaves gerais são usadas há muito tempo em veículos de competição para aumentar a segurança no caso de um acidente. E, assim como qualquer equipamento elétrico, existe um modo correto de instalação. A chave geral nunca pode cortar o terra de potência ou o negativo da bateria. Este é o erro mais comum e fatal cometido por instaladores e, normalmente custam horas de trabalho para encontrar e sanar todos os problemas de interferência causados por ele. Isto sem contar a enorme possibilidade danificar os equipamentos eletrônicos instalados no veículo. A chave geral deve SEMPRE cortar o positivo da bateria.

# 5.4 MAP integrado

Este módulo FuelTech já está equipado com um sensor MAP integrado em sua parte traseira. Recomenda-se usar mangueira de máquinas pneumáticas, dada sua flexibilidade, resistência e durabilidade. São feitas de PU (normalmente na cor azul ou preta) e devem ter 4mm de diâmetro interno (6mm de diâmetro externo). Mangueiras de silicone não são recomendadas, pois são facilmente dobráveis e podem deformar-se, impedindo a correta leitura do sensor da FT.

Deve-se levar a mangueira até o coletor de admissão em qualquer ponto após a borboleta de aceleração, isto é, em qualquer ponto que fique entre a borboleta e o cabeçote. No caso de borboletas individuais, é necessário interligar todas as borboletas e então derivar a mangueira para o MAP da FT, caso contrário, a leitura ficará instável e imprecisa.

# 5.5 Conversor USB/CAN

Na parte traseira do módulo de injeção há um conector de 4 vias com a nomenclatura CAN ao lado. Esta conexão será utilizada com o Conversor USB/CAN para atualizações via internet.

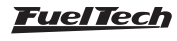

# <span id="page-9-0"></span>6. Sensores e atuadores

### 6.1 Sensor de temperatura do ar da admissão

Este sensor é de uso opcional e é detectado automaticamente pela injeção ao ser instalado. Com ele é possível monitorar a temperatura do ar da admissão em tempo real pelo computador de bordo e programar correções automática da mistura em função da temperatura do ar. Sensor padrão Delphi / NTK (3,3kΩ a 20ºC). Consegue-se fazer a compensação automática de variações climáticas: desde alterações de temperatura ambiente do dia para a noite até alterações entre estações do ano diferentes. Requerem uma correção fina na mistura para manter o desempenho e economia desejados. Um dos pinos do sensor deve ser ligado ao fio branco/azul da FT, outro ao negativo da bateria.

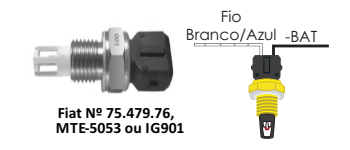

### 6.2 Sensor de temperatura do motor

Este sensor é fundamental para o correto funcionamento do motor em todas as faixas de temperatura, em especial no trabalho a frio logo após a partida. Sensor padrão Delphi / NTK (3,3kΩ a 20ºC). Em carros com refrigeração à água deve ser colocado próximo ao cabeçote do motor, de preferência em algum lugar original de um motor injetado originalmente. Em carros refrigerados a Ar, este sensor pode ser colocado no óleo do motor, pois este representa a temperatura de funcionamento do mesmo. Um dos pinos do sensor deve ser ligado ao fio rosa da FT, outro ao negativo da bateria.

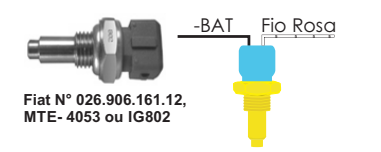

# 6.3 Sensor de pressão de combustível e óleo – PS-10B

Este sensor é de uso opcional e é detectado automaticamente pela injeção ao ser instalado. Com ele é possível monitorar a pressão de combustível e/ou óleo em tempo real pelo computador de bordo. Através do Check Control é possível programar os avisos de pressão alta e baixa e de pressão diferencial. São duas opções de sensores: o sensor econômico e o de alta precisão. Ao instalá-lo deve-se configurar no menu "Configuração Complementar", a entrada em que o sensor será ligado e o tipo de sensor de pressão utilizado. Características do sensor PS-10B:

• Sinal de Saída: 1 a 5V

• Ligação Elétrica:

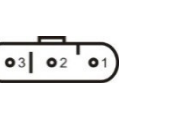

- o Pino 1: Negativo da Bateria
- o Pino 2: Sinal de Saída 1 a 5V
- o Pino 3: 12V pós-chave
- Conexão: 1/8'' NPT
- Faixa de Pressão: 0 a 10bar
- Tensão de Alimentação: 12V
- Corpo em aço inox e IP67
- Exatidão (incluindo não linearidade, histerese e repetibilidade): +-0,5% em fundo de escala.

# 6.4 Sensor de posição da borboleta (TPS)

O sensor de posição da borboleta (TPS, Throttle Position Sensor) é um potenciômetro colocado junto ao eixo da borboleta a fim de informar a posição angular da mesma. Ele é o principal sensor da injeção quando utilizada em um motor aspirado sem vácuo estável. Em casos especiais, pode-se funcionar o motor sem o uso deste sensor, porém todas as funções supracitadas serão realizadas em função do MAP (com prejuízos no detalhamento da regulagem). Todos os corpos de injeção vêm com um TPS, e é recomendada a utilização do TPS original do mesmo, pois este tem a sua fixação e curso adequados ao equipamento utilizado. De qualquer forma, os produtos FuelTech são compatíveis com qualquer sensor TPS, pois possuem funções de calibração. O sensor TPS do VW Gol tem a seguinte ligação: pino 1: negativo; pino 2: alimentação 5V; pino 3: sinal do TPS.

### Ligação do TPS

Com um multímetro na escala de 20k ohms, desconecte o chicote da injeção e deixe a ignição desligada. Faça a medição entre os fios Verde/Vermelho e Preto do conector da FT. A resistência não deve variar ao acelerar. Caso varie, inverta os fios de modo que a resistência do TPS varie apenas entre os fios Laranja e Verde/Vermelho e Laranja e Preto. A tensão do sinal do TPS deve subir de acordo com a abertura da borboleta. Caso a injeção mostre a mensagem "Invertido", basta inverter os fios Verde/Vermelho e Preto no TPS e recalibrar.

# 6.5 Sinal de rotação FT250 e FT300 - distribuidor de efeito hall

Para captar sinal de rotação através de um distribuidor, o mesmo deve utilizar um sensor de efeito hall (3 fios) e apresentar o mesmo número de janelas do que de cilindros. Nos motores VW AP pode-se utilizar o distribuidor do Gol Mi (com uma janela maior) ou os distribuidores com janelas iguais do Gol GTi (88-94), Golf antigo (94-98), e outros carros com injeção LE-Jetronic. Motores GM Família I (Corsa) e Família II (Vectra 8V e Calibra 16V) podem utilizar o distribuidor dos veículos equipados com a injeção eletrônica Le-Jetronic (Monza, Kadett GSi, Vectra até 1996).

#### Ligação Elétrica do Distribuidor Hall

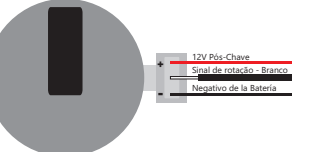

### Calculo para definir o tamanho da janela do distribuidor

Este procedimento é necessário para descobrir qual é o ângulo em graus das janelas do distribuidor.

a) Meça o diâmetro (D) do copo do distribuidor (anteparo) (1);

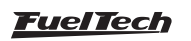

- <span id="page-10-0"></span>b) Meça o tamanho da janela MAIOR (J) do copo distribuidor (1);
- c) Calcule o perímetro (P) do copo do distribuidor usando a equação abaixo:

$$
P = D \times 3,1415
$$

d) Calcule o tamanho da janela em graus (G), usando a equação abaixo:

$$
G = \frac{\text{J} \times 720}{P}
$$

e) O valor obtido em (G) é o valor em graus da janela esse valor deve ser colocado na ECU;

Por exemplo: Para um distribuidor com diâmetro (D) de 45 mm, e tamanho de Janela (J) de 12 mm. O perímetro (P) será de 141 mm e a graduação (G) será de 61° para cada Janela.

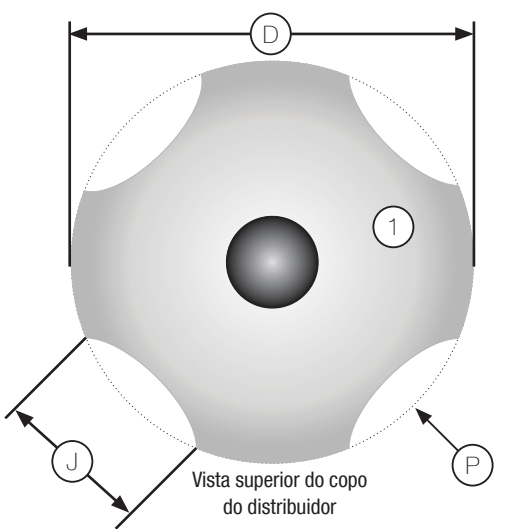

# 6.6 Sinal de rotação FT250 - roda fônica

A FT250 pode controlar a ignição do motor através de uma roda fônica. Para isso, é necessário usar um módulo FirePRO ou Fire4S. Consulte o manual de instruções destes módulos para maiores informações.

### 6.7 Sinal de rotação FT300 - roda fônica

#### Construção e instalação

A roda fônica, ou roda dentada, serve para informar a posição exata do virabrequim para o sistema de gerenciamento eletrônico da ignição, de forma que este possa determinar o ponto de ignição aplicado no motor. Ela é presa ao virabrequim do motor, externa ou internamente ao bloco, em um determinado alinhamento. Normalmente as rodas fônicas externas são fixadas à frente do motor, junto às polias dianteiras, ou na parte de trás do mesmo, próxima ao volante do motor. Elas possuem vários padrões, os compatíveis estão citados abaixo:

• 60-2: modelo mais utilizado em geral, sendo uma roda com 58 dentes e um espaço de 2 dentes faltando, por isso chamada de "60 menos 2". Este modelo é encontrado na maioria dos veículos das marcas Chevrolet (Corsa, Vectra, Omega, etc.), VW (Golf, AP TotalFlex, etc.), Fiat (Marea, Uno, Palio, etc.), Audi (A3, A4, etc.), Renault (Clio, Scènic, etc.) entre diversos outros fabricantes. Ford Flex com injeção Marelli também utilizam esta roda fônica.

Alguns VW Gol são equipados com uma roda fônica com pontos magnéticos. São 58 pontos, com 2 dentes faltando (60-2).

- 36-2: padrão em motores Toyota. São 34 dentes e um espaço de 2 dentes faltando.
- 36-1: possui 35 dentes e o espaço de um dente faltando. É a chamada "36 menos 1". Encontrado em toda a linha Ford, de 4 ou 6 cilindros (exceto os Flex com injeção Marelli que usam roda fônica 60-2).
- 12 dentes: este padrão é usado pelo distribuidor Engine Position Module (EPM) da AEM. Neste caso deve usar o sensor de fase do EPM. Este distribuidor possui 24 dentes, porém como gira a metade da rotação do motor, serão apenas 12 dentes por volta. Configurar a ignição como 12 dentes e alinhamento de 60º.
- 3, 4 e 24 dentes: opções disponíveis de acordo com o número de cilindros do motor, nestes casos a utilização de um sensor de fase de comando é obrigatória para o sincronismo, além do mais, os dentes devem ser dispostos de forma equidistante. É encontrada em motores como os Subaru, Mitsubishi Lancer e 3000GT, GM S10 V6, etc.
- 48-2, 30-1, 30-2, 24-1 e 12-1 dentes: são padrões menos comuns, porém são perfeitamente compatíveis. Estas rodas fônicas podem funcionar sem um sensor de fase do comando, pois possuem uma referência (falha) que indica o PMS do cilindro 1.

Para que a posição do motor seja informada de forma correta ao módulo de injeção, é necessário que o alinhamento da roda fônica em relação ao PMS do cilindro 1 seja informado corretamente à injeção. A figura ao lado mostra uma roda fônica 60-2 com o sensor alinhado no 15º dente após a falha. Neste caso, o motor da figura está no PMS do cilindro 1. Observe que o sentido de rotação é horário de forma que 15 dentes após o sensor passar pela falha é que será o PMS do cilindro 1. É exatamente este número de dentes que é informado à injeção durante sua configuração.

### Sensor de rotação da roda fônica

Ao fazer o controle da ignição através da roda fônica, é necessário um sensor que faça a leitura dos dentes da roda fônica, informando a posição do motor para a injeção. Existem dois tipos de sensores de rotação:

- Sensor de rotação indutivo: são os mais utilizados nos carros atuais, especialmente em rodas fônicas de 60-2 e 36-1 dentes. São caracterizados por não receberem alimentação de 12v ou 5v, apenas geram um sinal eletromagnético por indução. Podem ser de 2 ou 3 fios (o terceiro fio é uma malha de blindagem eletromagnética).
- Sensor de rotação de efeito hall: são encontrados normalmente nas rodas fônicas de 2, 3 e 4 dentes e em algumas 36-1 e 60-2. São alimentados por 5V ou 12V e emitem um sinal de onda quadrada.

### Ligação sensores de Rotação

Foi criado um manual de bobinas e sensores para as conexões elétricas, este documento é encontrado em nosso site na seção de manuais.

> NOTA É recomendado sempre que executar uma ligação de bobina baixe o manual atualizado em nosso site.

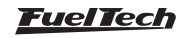

#### <span id="page-11-0"></span>Sensor de fase do comando

Ao trabalhar com roda fônica e bobinas individuais é possível controlar a ignição de forma sequencial, para isto, é necessário um sensor de fase no comando, informando exatamente o momento em que o cilindro 1 está em PMS de combustão. A instalação e o alinhamento deste sensor são bastante simples, bastando que ele envie um pulso para a injeção pouco antes do PMS do cilindro 1. Ele pode ser alinhado com a falha da roda fônica, logo antes do PMS de combustão do cilindro 1.

Para verificar a ligação de diversos sensores de fase, consulte o manual de ligação de bobinas e sensores em nosso site na seção de manuais.

# 7. Bicos injetores

Cada saída da injeção pode controlar até 6 injetores com resistência acima de 10ohms, até 4 injetores com resistência entre 7 e 10 ohms ou até 2 bicos de baixa impedância (resistência menor que 7 ohms) com resistores de potência, sem necessidade de módulos auxiliares.

# 7.1 Bicos de alta impedância

Ligação de 6 bicos com resistência acima de 10 ohms diretamente em uma das saídas da injeção. Desta forma, pode-se controlar até 12 bicos injetores sem módulos auxiliares (6 em cada saída). Também é possível ligar um menor número de injetores por saída.

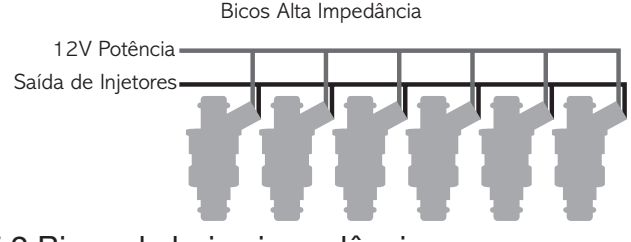

# 7.2 Bicos de baixa impedância

Ligação de dois bicos de baixa impedância (resistência menor de 7 ohms) em uma das saídas da injeção usando resistores de potência.

# 8. Ignição

O módulo FT250 possui uma saída de ignição que é usada para acionar a bobina de ignição. A ignição pode ser controlada através de um distribuidor hall ou de roda fônica (necessita de módulo FirePRO ou Fire4S). O módulo FT300 possui no total 5 saídas de ignição para acionamento de uma bobina com distribuidor ou bobinas duplas ou individuais com roda fônica.

# 8.1 Ignição com distribuidor

Ao usar a injeção em conjunto com um distribuidor hall, a única saída de ignição utilizada é a letra A. Este fio deve acionar uma bobina já com módulo de ignição integrado ou um módulo de potência de ignição.

### Bobina com módulo de ignição integrado

São bobinas com no mínimo 3 fios de entrada e apenas uma saída para cabo de vela, como a do VW Gol Mi, de 3 fios (Bobina Bosch F000ZS0 104). Recomenda-se usar tempo de carga (Dwell) em torno de 3,60ms a fim de proteger estas bobinas de qualquer sobrecarga. Com bobinas deste tipo, o parâmetro "Saída de Ignição" deve ser configurado como "SparkPRO / 3 fios". Caso seja selecionada a saída erroneamente, a bobina será danificada em poucos segundos. sem necessidade de módulo auxiliar. Caso precise acionar mais bicos de baixa impedância, será necessário usar o módulo Peak and Hold FuelTech. Consulte seu manual de instruções em nosso site. A ligação de mais de dois bicos de baixa impedância em cada saída de injetores da FT (mesmo que com resistor) pode causar sua queima.

Desta forma é possível controlar até 4 bicos de baixa impedância

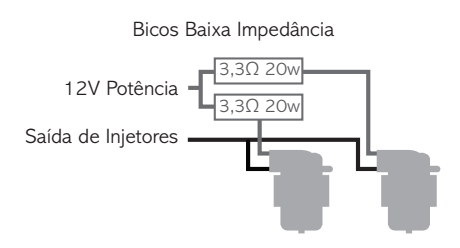

A ligação de bicos de baixa impedância com resistores é indicada apenas quando estes vão ser a bancada suplementar de injeção. Caso esta ligação seja usada nos bicos que controlarão o motor desde a fase de marcha-lenta, pode ocorrer um funcionamento irregular ou dificuldades no acerto da marcha-lenta e baixa carga. Neste caso, é extremamente recomendado o uso do Peak and Hold FuelTech, em vista do controle de corrente que este faz, tornando o acionamento dos bicos muito mais preciso e o acerto da fase de baixa carga do motor mais fácil. As injeções FuelTech são compatíveis com qualquer módulo Peak and Hold do mercado.

### FuelTech SparkPRO-1 com bobina sem módulo de ignição

O módulo FuelTech SparkPRO-1 é uma ignição indutiva de alta energia que possui uma excelente relação custo/benefício e pode ser utilizado com qualquer bobina simples (sem ignição interna) de 2 fios. São recomendadas as bobinas com menor resistência possível no primário para um melhor aproveitamento do potencial da SparkPRO-1 como, por exemplo, a bobina do VW AP Mi de 2 fios (Código Bosch F 000 ZS0 105). A resistência mínima do primário da bobina deve ser 0,7 ohms, abaixo disso o SparkPRO será danificado. Procure colocar este módulo o mais próximo possível da bobina de ignição.

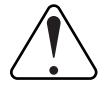

#### Aviso Importante sobre a SparkPRO-1:

O tempo de carga (Dwell) excessivo pode queimar o SparkPRO e a bobina. Recomenda-se utilizar um Dwell de 3,60ms e observar a temperatura deste em funcionamento normal do motor. Caso esquente muito, baixe imediatamente o Dwell. Tome muito cuidado!

Importante: Na configuração da Ignição selecione a saída como "SparkPRO / 3 fios". Caso a saída seja configurada de forma incorreta, o módulo será danificado em poucos segundos!

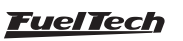

# <span id="page-12-0"></span>8.2 Ignição com roda fônica FT250

A FT250 pode controlar a ignição do motor através de uma roda fônica. Para isso, é necessário usar um módulo FirePRO ou Fire4S. Consulte o manual de instruções destes módulos para maiores informações.

# 8.3 Ignição com roda fônica FT300

Quando a ignição é controlada sem distribuidor, é necessário um sistema de ignição estático, com bobinas duplas ou individuais por cilindro. Neste caso, as bobinas são acionadas por saídas diferentes de acordo com o cilindro ao qual vão ligadas. As saídas de ignição sempre pulsam de forma ordenada da "A" para a "E", portanto as saídas devem ser ligadas nas bobinas de acordo com a ordem de ignição do motor. Abaixo está uma tabela que mostra as ordens de ignição de alguns motores e as ligações de algumas bobinas.

### Ligação de Bobinas

Foi criado um manual de bobinas e sensores para as conexões elétricas, este documento é encontrado em nosso site na seção de manuais.

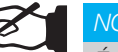

#### NOTA

É recomendado sempre que executar uma ligação de bobina baixe o manual atualizado em nosso site.

### Bobinas individuais – ligação elétrica

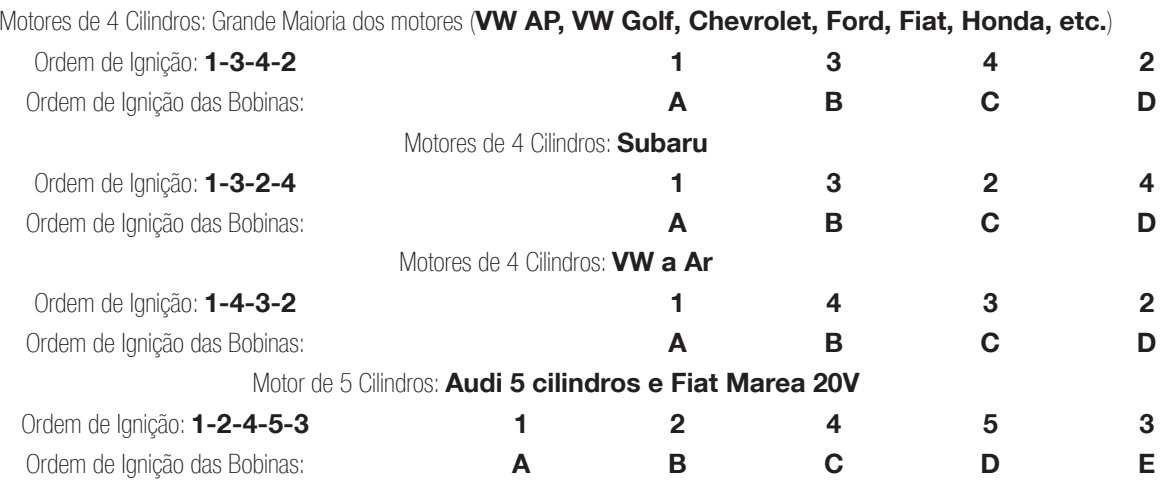

#### Bobinas duplas – ligação elétrica

Para bobinas duplas, é necessário que uma saída de ignição acione mais de uma bobina, conforme os esquemas apresentados logo a seguir. Motores de 4 cilindros: para bobinas duplas siga a ordem de ignição do capítulo anterior, substituindo as saídas C por A e D por B.

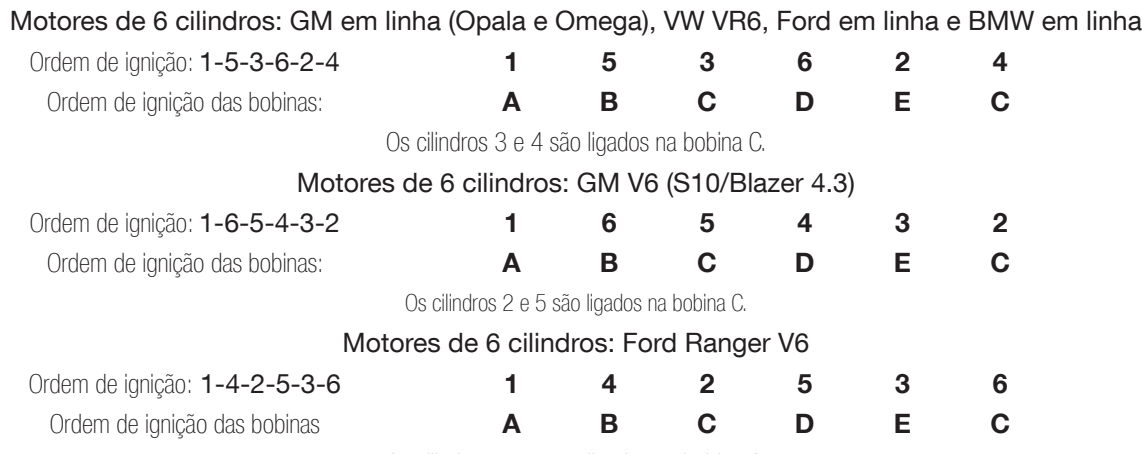

Os cilindros 2 e 6 são ligados na bobina C.

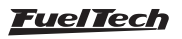

<span id="page-13-0"></span>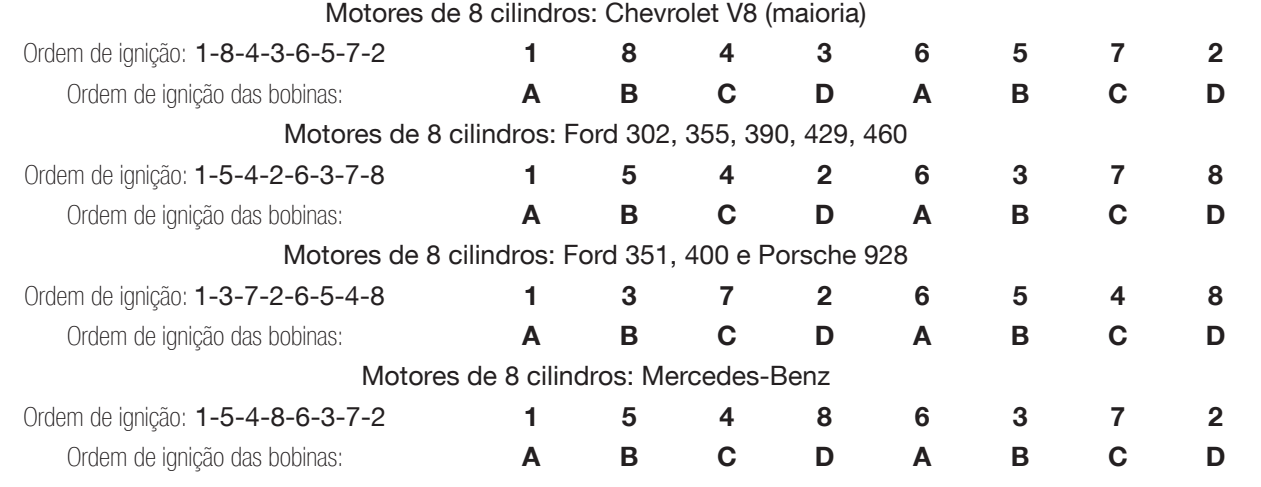

# 9. Saídas auxiliares

A capacidade de corrente destas saídas é de 0,5A, ou seja, podem acionar solenoides ou relés com resistência mínima de 25Ω. É aconselhável a instalação de um fusível dimensionado de acordo com a carga. Estas saídas possuem proteção contra sobre corrente com desligamento automático e acionam cargas (lâmpadas, relés, etc.) sempre pelo negativo, portanto o positivo das cargas deve ser ligado ao pós-chave.

Os fios Amarelos numerados de 1 a 4 são saídas auxiliares configuráveis. É necessário configurar cada saída conforme a função desejada. Para informações sobre a programação destas saídas, consulte o capítulo 15 deste manual. Se a saída for desativada, sua configuração não é perdida.

# 9.1 Eletroventilador

Este recurso faz o acionamento de um eletroventilador conforme a programação do módulo, para isso deve-se utilizar um relé adequado à corrente do eletroventilador (50A, por exemplo).

O relé é acionado pelo negativo (fornecido por esta saída) e, o positivo, ligado ao 12V pós-chave. É muito importante lembrar que o eletroventilador não deve ser acionado diretamente pela saída auxiliar sem o uso de um relé.

# 9.2 Válvula de marcha lenta

Esta função utiliza uma válvula que, ao ser acionada, aumenta a passagem de ar pela borboleta de admissão gerando com isso um aumento na rotação do motor. Recomendamos a utilização de um atuador de marcha lenta, existente nos carros injetados, uma válvula que seja normalmente fechada como, por exemplo, as válvulas solenoides de booster e de cânister.

Deve-se utilizar um relé adequado à corrente da válvula, acionado através do negativo enviado por esta saída. O positivo para o relé é ligado ao 12V pós-chave. Desta forma, cria-se um caminho alternativo que aumenta a passagem de ar ao coletor de admissão, mesmo com a borboleta fechada. Abre-se uma tomada de ar da pressurização ou captação de ar do motor até o coletor de admissão, tomada esta que vai passar pela válvula solenoide.

Quando a válvula esta desligada, não deixa passar ar, portanto, este sistema não interferirá nas situações indesejadas, porém, quando necessário, abrirá a passagem extra de ar ao motor aumentando a rotação de marcha lenta ou mantendo-a adequada à situação atual. Esta forma de controle da marcha lenta auxilia situações em que o motor requer mais ar para manter a rotação de marcha lenta desejada, tais como:

Durante a partida do motor: nesta situação, o controle permanece em torno de 3 segundos acionado até que a rotação se estabilize.

Durante o funcionamento a frio do motor: nesta situação é muito importante esse controle, visto que a tendência do motor a frio é desligar por necessitar de mais ar para manter o funcionamento, em comparação com o funcionamento a quente.

Em situações de maior carga no motor: por exemplo, quando o alternador é exigido para acionar o eletroventilador, ou o ar condicionado é acionado, gerando uma carga no motor maior e exigindo que o motor tenha uma admissão um pouco maior de ar.

Este controle não é pulsante, por isso é necessário manter uma pequena abertura da borboleta de admissão com auxilio do parafuso existente no batente do seu acionamento. Essa abertura deve ser regulada para que se mantenha uma marcha lenta estável quando o motor está aquecido. Caso a rotação do motor aumente demais quando a válvula é acionada deve-se colocar uma restrição no percurso da tomada de ar para a válvula, como uma espécie de torneira ou giclê.

# 9.3 Shift alert

Aciona um shift light externo através de sinal negativo quando acionada. Pode-se usar uma das opções abaixo:

- Lâmpada 12V até 5W: positivo pós-chave ligado à lâmpada e o negativo na saída auxiliar.
- Lâmpada acima de 5W: usar relé para acionar a lâmpada.
- LED funcionando como Shift Light, que deve ser ligado com uma resistência em série (se utilizado em 12V, resistência de 390Ω a 1kΩ) ao pós-chave.

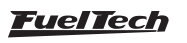

# <span id="page-14-0"></span>9.4 Bomba de combustível

O acionamento da bomba de combustível deve ser feito através de um relé dimensionado de acordo com a corrente de trabalho da bomba. A saída envia negativo para acionar o relé. Este fica acionado por 6 segundos e depois se desliga caso a injeção não receba sinal de rotação. Quando a injeção capta sinal de rotação, aciona novamente a bomba de combustível.

# 9.5 Comando de válvulas variável/câmbio powerglide

Os comandos variáveis que usam válvula solenoide do tipo NA/NF como o VTEC da Honda, podem ser controlados através desta saída. Basta informar a rotação de acionamento do solenoide. É importante observar que a impedância do solenoide do comando variável deve respeitar as limitações da saída auxiliar, que exige uma impedância mínima de 25Ω, ou o uso de um relé.

Para comandos de válvula acionados por PWM (como o VVTi da Toyota) é possível seu controle através da função Controle de Boost, desde que suas características construtivas (potência, corrente, etc.) respeitem as limitações da saída auxiliar. Este recurso também pode ser utilizado para acionar o solenoide de controle dos câmbios automáticos de duas velocidades, tipo Powerglide. Informe a rotação para acionar o solenoide que engatará a segunda marcha.

# 9.6 Controle de nitro progressivo

Esta função faz o controle do(s) solenoide(s) utilizado(s) para a injeção de óxido nitroso no motor. Como este(s) solenoide(s) têm potência elevada (da ordem de 90W) e baixa impedância (~1,6Ω), não podem ser acionados diretamente pela saída auxiliar. É necessário o uso de um relé de estado sólido para acionar os solenoides, ligado conforme a figura ao lado.

Use relé com tensão de entrada 12VDC, tensão de saída 0-24VDC e corrente mínima de 24A.

O fio "Saída FT" é uma saída auxiliar da injeção, que deve ser configurada como "Controle de Nitro Progressivo" para funcionar corretamente.

Existem duas maneiras de utilizar o controle de nitro: com ou sem injeção de combustível pelo fogger. A primeira opção é o sistema mais utilizado, onde o fogger injeta tanto o óxido nitroso quanto o combustível. Na segunda alternativa, o fogger injeta apenas nitro, o chamado "nitro seco". O enriquecimento de combustível é gerenciado pela própria injeção, aumentando os tempos de injeção conforme a programação. Esse segundo sistema alcançou melhores resultados nos testes, entregando uma potência mais linear ao motor. É importante ressaltar que para utilizar o "nitro seco", os injetores devem estar dimensionados para a potência atingida com o nitro, caso contrário, não conseguirão alimentar o motor.

É aconselhável deixar um dos ajustes da injeção somente para a utilização com nitro, quando este for "nitro seco", pois é necessário fazer alguns ajustes de tempo de injeção no mapa de correção por rotação diferentes do utilizado normalmente em motores sem nitro.

Existe uma diferença de funcionamento entre os solenoides que controlam a injeção de nitro e de combustível: o solenoide de nitro começa a pulsar a partir de 5% no ajuste, enquanto que o de combustível pulsa somente a partir de 20%, podendo haver variações entre solenoides de marcas diferentes. Quando usado o controle de nitro convencional, deve-se começar com um tempo mínimo de 20% de injeção. Já com o "nitro seco", é possível começar com 5%, pois o combustível será gerenciado pelos injetores, não pelo solenoide.

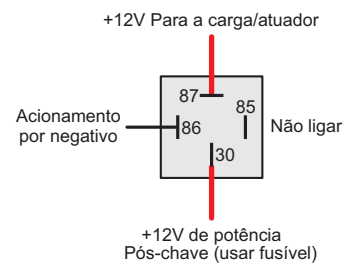

# 9.7 Controle de boost

Esta configuração de saída auxiliar permite o acionamento de um solenoide de controle de pressão de turbo. Recomendamos a utilização do solenoide N75 de 3 vias, que equipa os VW/Audi 4 e 5 cilindros turbo de fábrica e pode ser acionada diretamente pela saída auxiliar. Esta válvula solenoide controla a pressão na parte inferior ou superior da válvula wastegate, alterando a pressão em que esta abrirá.

Wastegate (ou válvula de alívio) no coletor de escapamento

Este tipo de válvula é usado na maioria dos carros com turbo adaptado e há duas formas de ligá-la.

Ligação 1: a primeira forma de ligação conecta a N75 à parte inferior da wastegate, semelhante à ligação original nos VW 1.8T. Selecione o Modo de Saída: Normal e frequência de 20Hz.

Com esta ligação a N75 trabalha aliviando a pressão na parte inferior da wastegate para subir a pressão de turbo.

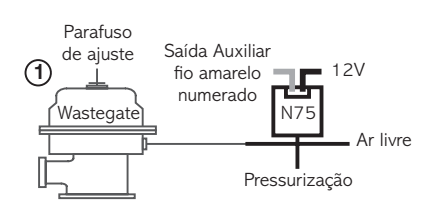

Ligação 2: a segunda forma de ligação conecta a N75 à parte superior da wastegate. Selecione o Modo de Saída: Invertido e frequência de 20Hz.

Neste caso, a N75 pressuriza a parte superior da wastegate para aumentar a pressão de turbo.

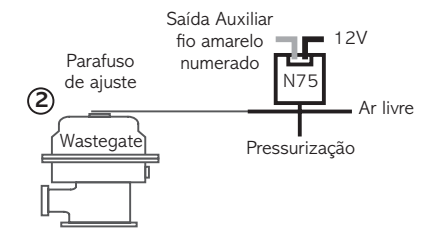

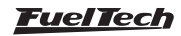

# <span id="page-15-0"></span>FT250 / FT300

Ar livre

#### Wastegate (ou válvula de alívio) Integrada à turbina

Esta válvula tem um funcionamento diferente, pois ao receber pressão em sua parte superior, ela alivia a pressão de turbo, ao contrário das wastegate instaladas no coletor de escapamento. Selecione o Modo de Saída: Normal e frequência de 20Hz.

Com este tipo de válvula, a N75 pressuriza a wastegate para reduzir a pressão de turbo

# 10. Configuração e ajuste - passo a passo

### 10.1 Primeiro passo - configuração da injeção

Neste menu devem ser informados os dados do motor e os modos de controle para a injeção. Descrição das Funções do menu Configuração da Injeção:

Rotação máxima: é a máxima rotação até onde os mapas de injeção serão limitados, ou seja, o Mapa de Injeção por Rotação será criado até o limite informado neste menu. Este parâmetro é utilizado também para o cálculo do percentual de abertura dos bicos injetores mostrado no Mapa Principal de Injeção.

Tipo de motor e escolha da base para a marcha lenta: Nesta opção você seleciona o tipo de motor (Aspirado ou Turbo) e a maneira como quer regular a marcha lenta:

- Aspirado por TPS: esta opção é comum para motores aspirados com alta preparação e vácuo instável. O Mapa Principal de Injeção será em função do TPS, onde se ajusta a injeção a cada 10% de abertura da borboleta (TPS), desde a marcha lenta (TPS 0%) até a situação de aceleração total (WOT, TPS 100%).
- Aspirado por TPS/MAP: nesta opção o Mapa Principal de Injeção será em função do TPS, porém, há uma correção percentual de injeção por MAP, baseado no vácuo do coletor de admissão ou somente na pressão atmosférica.
- Aspirado por MAP: este modo de configuração é indicado para motores aspirados com vácuo estável, pois, a leitura do vácuo no coletor de admissão representa melhor a carga do motor do que a abertura da borboleta, principalmente em variações de rotação, onde uma abertura fixa da borboleta pode

Wastegate Integrada lol representar diferentes níveis de vácuo no motor em função de diferenças de fluxo na borboleta. Em carros com comando de válvulas de competição em que se deseja fazer o mapa principal por MAP, pode ocorrer vácuo instável na lenta, neste caso, é recomendado escolher a marcha-lenta por TPS, assim, quando a leitura de TPS for igual a 0% a injeção assume o valor "na

lenta" do mapa principal de injeção e desconsidera as leituras

do MAP.

N75

Pressurização

 $-12V$ 

Saída Auxiliar fio amarelo numerado

- Turbo por MAP: nesta configuração o Mapa Principal de Injeção será um Mapa de Injeção x Pressão, iniciando em -0,9bar até a pressão máxima configurada a seguir (até 6.0bar de pressão de turbo, que significam 7.0bar de pressão absolutos). Em carros turbo com comando de válvulas de competição, pode-se optar por marcha lenta por TPS, assim como a opção anterior.
- Pressão máxima utilizada: indica a pressão máxima utilizada pelo motor. Este valor é o valor máximo dos mapas e compensações de pressão. Em um carro que terá uma pressão máxima de 2.0bar de turbo, pode-se escolher um valor de 2.5bar de pressão máxima e então o mapa principal de injeção será de -0,9bar até 2,5bar, e acima deste valor será considerado o ultimo valor do mapa. Este parâmetro não limita a pressão gerada pela turbina, apenas o valor máximo do mapa principal da injeção.
- **Injeção rápida:** A injeção rápida é um aumento na quantidade de combustível injetada quando há uma variação rápida do fluxo de ar no motor. Esta variação pode ser compensada pela injeção através da variação do acelerador (TPS) ou pela variação da leitura de vácuo/pressão no coletor. Como a variação do acelerador é que gera a variação de pressão, a Injeção Rápida por TPS tende a ser mais efetiva.

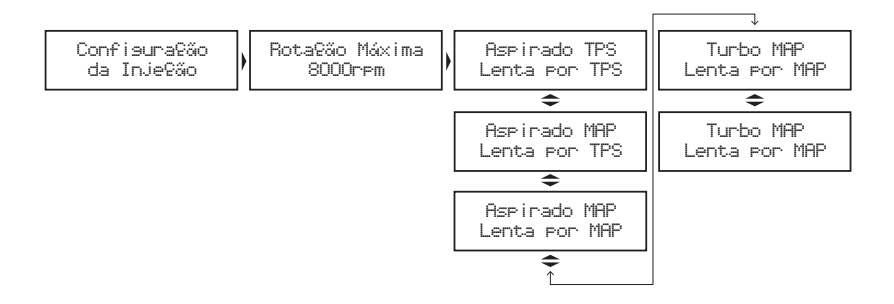

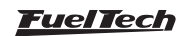

#### <span id="page-16-0"></span>Bancos injetores:

- **Simultâneos:** as duas saídas de bicos pulsarão simultaneamente - todos os injetores ligados na injeção pulsarão juntos.
- Independentes: controle das saídas de injetores é feito de forma

independente – as saídas pulsam juntas, mas, cada uma com tempos de injeção diferentes (de acordo com a programação). Geralmente uma saída controla os bicos da primeira bancada e a outra saída da segunda (bicos suplementares).

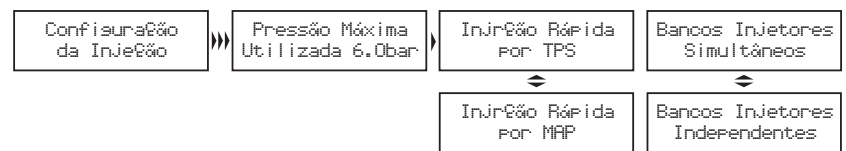

Número de cilindros: Informe o número de cilindros do motor.

Modo de injeção (só aparece para "Ignição com Distribuidor" ou "Desabilitada"): Este parâmetro determina a forma de acionamento dos injetores.

- Normal: os pulsos de injeção serão feitos junto com os de ignição, portanto, um pulso de injeção a cada pulso de ignição. Este modo é usado quando os bicos estão instalados próximos à TBI.
- Alternado (recomendado): neste modo o módulo enviará um pulso de injeção a cada dois pulsos de ignição. Este modo deve ser selecionado quando os bicos estão instalados próximos à válvula de admissão (normalmente padrão para os carros com injeção eletrônica de fábrica).
- Wasted spark (Centelha perdida): Esta opção é usada quando a captação da rotação é diretamente do negativo de uma bobina\*\*\* trabalhando em sistema Wasted Spark (Centelha

Perdida), em carros 4 cilindros chamado de Bobina Dupla. Devese captar o sinal desta forma principalmente em casos onde o sistema de ignição não possui uma saída de rotação normal. Só é utilizado quando a ignição está desabilitada. A rotação é dobrada, pois, esta sendo captada pela metade.

Sincronizado: nesta configuração, a injeção será sincronizada com a rotação do motor. Sendo então um pulso de injeção a cada volta do motor, exceto para números ímpares de cilindros. Modo muito usado quando os bicos injetores têm vazão muito alta.

Deadtime dos injetores: Todos os bicos injetores, por serem válvulas eletromecânicas, possuem uma inércia de abertura, ou seja, existe um "tempo morto" onde o bico já recebeu o sinal de abertura, porém, ainda não começou a injetar o combustível. Este parâmetro tem como padrão 1,00ms para bicos injetores de alta impedância e é considerado no cálculo do percentual de injeção, principalmente quando é feita alguma correção ou ajuste rápido.

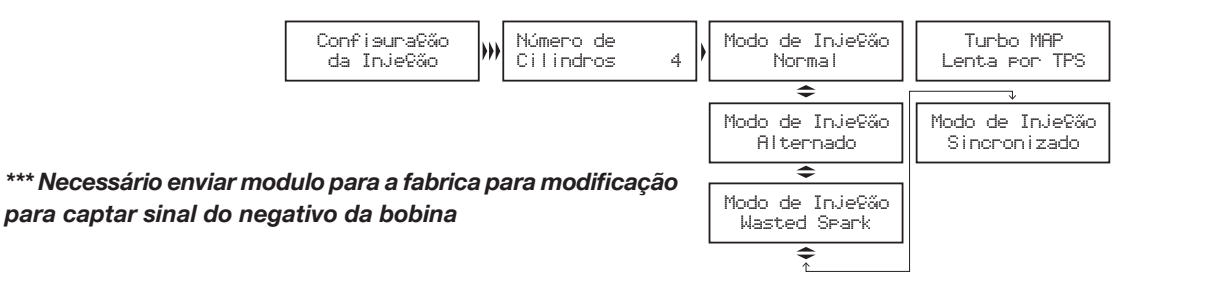

# 10.2 Segundo passo - configuração de ignição

O menu "Configuração da Ignição" deve ser ajustado para informar de que modo a ignição será controlada. A opção "Desabilitada" deixa o controle de ignição inativo, ou seja, apenas o controle de injeção estará atuante. O menu "Ajuste dos Mapas de Ignição" fica desabilitado.

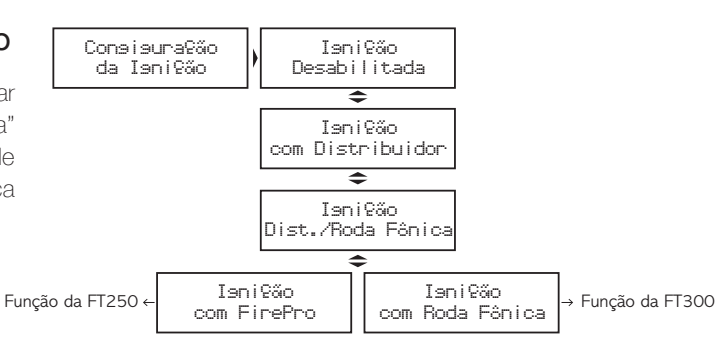

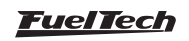

FT250 / FT300

#### Ignição com distribuidor

Esta configuração indica que a distribuição da centelha será realizada por um distribuidor e que o motor terá apenas uma bobina, independentemente do número de cilindros. Neste caso, a saída de ignição A enviará pulsos para a bobina.

Tamanho da janela do hall: é o ângulo da janela do distribuidor. O padrão é 72º para os distribuidores VW Mi com uma janela maior e de 60º para os distribuidores GM de 4 cilindros e do VW Gol GTi (88-94). No caso de um distribuidor diferente, pode-se alterar este parâmetro conforme a necessidade. Por exemplo, nos motores GM V6 Vortec (S10 e Blazer), a janela padrão é 63°.

Saída de ignição: Selecione o tipo de ignição utilizada:

- SparkPRO / 3 fios: para módulos de ignição indutiva modernos, como a bobina Bosch de 3 fios, SparkPRO-1, bobinas com módulo de ignição integrado e módulo Bosch 7 pinos.
- MSD e Similares: modo utilizado para ignições capacitivas do tipo MSD 6A, 6AL, 7AL2, Crane, Mallory e similares.

Dwell da ignição: é o tempo de carga da bobina de ignição em milissegundos. Um tempo de carga adequado para a maioria das bobinas e ignições normais é em torno de 3,00ms a 3,60ms.

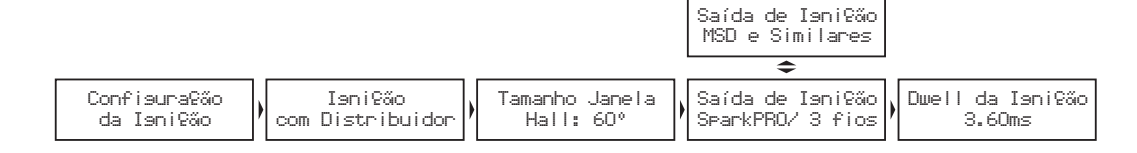

#### Ignição com roda fônica FT250

A FT250 pode controlar a ignição do motor através de uma roda fônica. Para isso, é necessário usar um módulo FirePRO ou Fire4S. Consulte o manual de instruções destes módulos para maiores informações.

### Ignição com roda fônica FT300

A seleção de Ignição com Roda Fônica significa que a ignição será controlada sem o uso de um distribuidor. Neste caso, bobinas duplas ou individuais devem ser utilizadas.

Roda fônica: nesta opção deve-se informar o padrão de roda fônica utilizado no motor (60-2, 48-2, 36-1, 36-2, 30-1, 30-2, 24-1, 24, 12-1, 12, 4 (somente 8 cilindros) ou 3 dentes (somente 6 cilindros)).

Sensor de rotação: indique se o sensor de rotação é do tipo indutivo ou hall.

Alinhamento da roda fônica: configure o alinhamento da roda fônica utilizada no motor, informando em qual dente está posicionado o sensor de rotação com o motor em PMS (cilindro 1 em ponto morto superior).

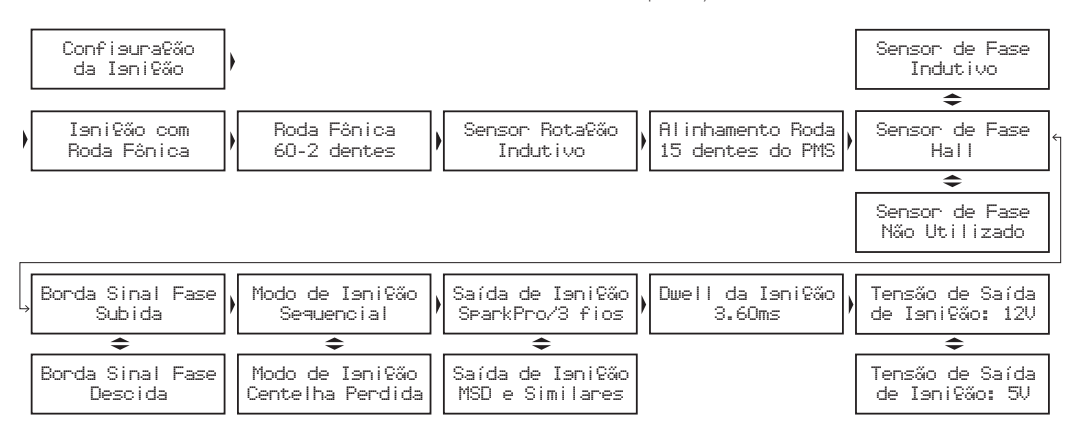

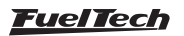

<span id="page-18-0"></span>A contagem dos dentes é feita a partir da falha, no sentido contrário ao de rotação do motor, como mostrado na tabela a logo seguir.

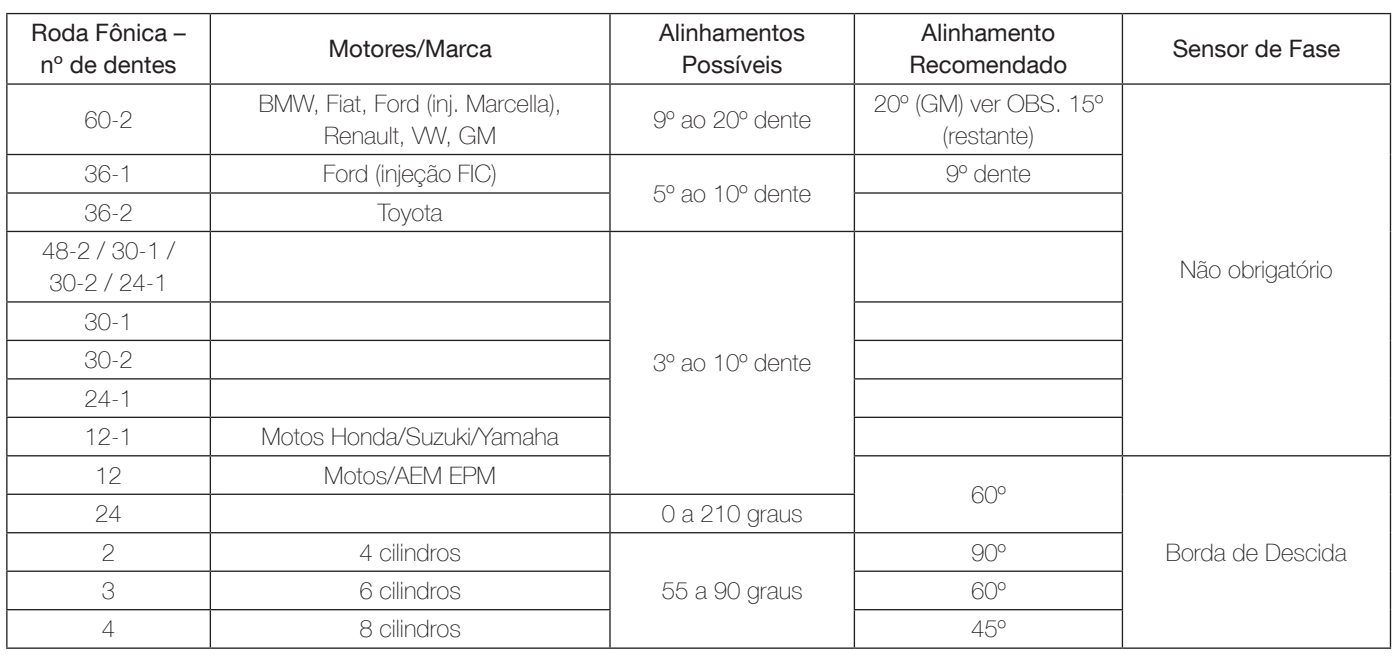

Obs. 1: Nas rodas fônicas de 2, 3, 4, 12 e 24 dentes o "Alinhamento" é a correspondência em graus de cada dente em relação à rotação do motor. Nestes casos é obrigatório o uso de sensor de fase de comando.

Obs. 2: Nos motores GM normalmente é necessária uma correção de -3º na calibração da ignição.

Sensor de fase: neste parâmetro será indicado se o sensor de fase será utilizado, se é do tipo hall ou indutivo. Ele é necessário para controlar a ignição de forma sequencial. Sem o sensor, a ignição será sempre por Centelha Perdida.

Borda sinal de fase: esta configuração indica se o sinal do sensor de fase fica positivo (borda de subida) ou negativo (borda de descida) quando o dente passa por ele.

Modo ignição: quando o sensor de fase é usado, nesta opção pode-se selecionar a opção "Sequencial" que permite que bobinas individuais sejam acionadas de forma sequencial. Há também a opção "Centelha Perdida", modo em que as bobinas trabalham duas a duas.

Saída de ignição: Selecione o tipo de ignição utilizada:

- SparkPRO / 3 fios: para módulos de ignição indutiva modernos, como a bobina Bosch de 3 fios, SparkPRO-1 ou bobinas com módulo de ignição integrado.
- MSD e Similares: utilizado para ignições capacitivas do tipo MSD 6A, 6AL, 7AL2, Crane, Mallory e similares.

**Dwell da ignição:** é o tempo de carga da bobina de ignição em milissegundos. Um tempo de carga adequado para a maioria das bobinas e ignições normais é em torno de 3,00ms a 3,60ms.

Tensão de saída de ignicão: selecione a tensão de acionamento da bobina. A maioria é acionada com 12V e, as que usam 5V, não são danificadas ao testar o acionamento como 12V.

#### Ignição com distribuidor e roda fônica

Quando a ignição está configurada como "Distribuidor/Roda Fônica", significa que há uma roda fônica fornecendo o sinal de rotação, porém a distribuição da centelha será feita por um distribuidor e uma bobina. Com esta configuração, apenas a saída de ignição A fica habilitada e enviando pulsos para a bobina, as outras saídas não pulsam. Sua configuração é semelhante ao capítulo anterior, Ignição com Roda Fônica, porém a ignição é feita de forma sequencial. As rodas fônicas 60-2, 48-2, 36-1, 36-2, 30-1, 30-2, 24-1 e 12-1 podem ser usadas nesta configuração. O sensor de fase não é utilizado.

### 10.3 Terceiro passo - gerar padrão FuelTech

Com os menus de "Configuração da Injeção" e "Configuração da Ignição" corretamente ajustados, pode-se passar à criação do Padrão FuelTech. Que é um conjunto de mapas básicos de injeção e ignição que servem para funcionar a maioria dos motores. Após isto se deve fazer o ajuste fino dos mapas. Ao gerar um mapa padrão, são necessárias ainda as seguintes informações:

Taxa compressão: estimativa da taxa de compressão do veículo. Permite gerar um padrão com o mapa de ignição melhor dimensionado para o motor. Considere baixa, média ou alta a taxa, relacionada ao combustível e se o motor é sobre alimentado ou não. Por exemplo, uma taxa de 10:1 para um motor aspirado a Álcool é considerada baixa, já esta mesma taxa para um motor turbo a gasolina é alta.

Bicos bancada A ou bicos injetores: informe a vazão dos injetores que alimentarão a fase aspirada do motor. Indique injetores de média vazão ao usar os bicos originais do motor ou quando os mesmos estiverem com vazão bem próxima do que necessita o motor na fase aspirada.

Pressão inicial banco B: se o modo de injeção selecionado for independente e o mapa principal for aspirado por MAP ou turbo por MAP, será solicitada a pressão inicial do Banco B, ou seja, a pressão onde a bancada B começa a ser acionada, normalmente na fase turbo.

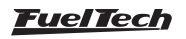

<span id="page-19-0"></span>**Comando de válvulas:** informe a característica do comando de válvulas instalado no motor. Ao selecionar o comando de alta graduação, todos os tempos de injeção na fase de vácuo ficam iguais, já que este tipo de comando não tem vácuo estável na marcha lenta. Selecionando comando de baixa graduação, os tempos de injeção na fase de vácuo do motor são preenchidos de forma linear.

A injeção exibirá um aviso informando que o ajuste atual será apagado. Confirme para criar o Padrão FuelTech. Todos os valores de mapas de injeção e ignição serão sobrescritos.

As opções para configurar Bicos e Comando de Válvulas somente aparecerão se a opção de injeção por MAP for selecionada. Se o mapa de injeção for por TPS, estas informações não serão solicitadas. Somente quando as bancadas de injetores estiverem configuradas de forma independente aparecerá uma opção que permite selecionar quando a bancada B começa a injetar.

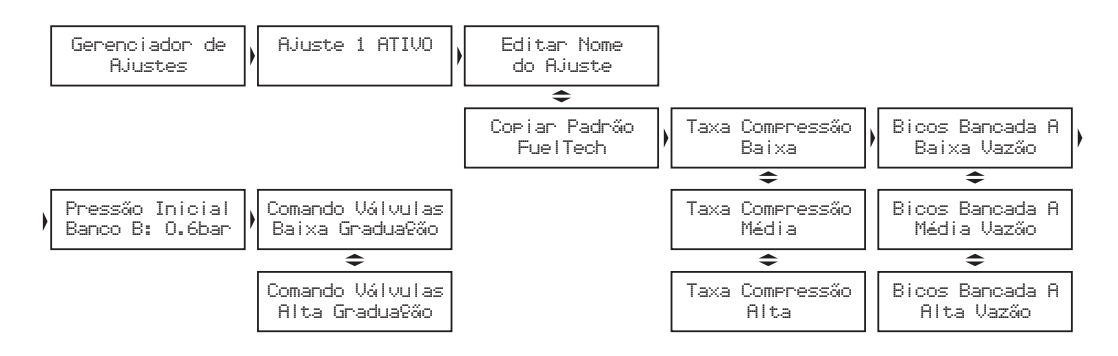

# 10.4 Quarto passo - verificação dos sensores e calibração do sensor de posição da borboleta (TPS)

Este menu permite verificar as conexões de todos os sensores de temperatura e pressão conectados à injeção. O sensor TPS também pode ser verificado e calibrado através deste menu. A Calibração da Ignição será detalhada no capítulo 11.1 deste manual.

O sensor de posição da borboleta instalado na injeção deve ser calibrado na primeira vez que se opera a injeção, só precisando ser feita nova calibração caso seja trocado, ou esteja com seu curso deslocado. Esta calibração não é perdida quando se desconecta a bateria do carro ou o módulo de injeção.

### Para calibrar o TPS:

- 1. Entre na função de calibração de TPS. Vai aparecer "TPS: Pressione (>) p/ Calibrar" ou "TPS: Calibrado".
- 2. Ao pressionar à direita, solicitará a opção "TPS Marcha Lenta". Deixe o acelerador em repouso e confirme.
- 3. Em seguida aparecerá "TPS Pé no Fundo". Pressione o acelerador até o fundo e confirme à direita.
- 4. A mensagem "Calibrado!" será exibida se o processo foi realizado com sucesso.
- 5. Caso apareça uma mensagem de erro, verifique a ligação dos fios do TPS e o conector.

Os erros de calibração do TPS podem ser:

Invertido e calibrado: informa que o TPS foi ligado de forma invertida, porém está calibrado normalmente. O ideal é conferir sua ligação, porém ele funcionará normalmente desta forma.

Possivelmente desconectado: verifique a ligação do TPS conforme o capítulo 6.4, caso esteja correta, o chicote elétrico que vai do TPS à injeção esta rompido. Pode-se conferir com um multímetro se a tensão no fio laranja varia conforme a variação do acelerador.

Sensor de temperatura do ar, motor, pressão de óleo ou combustível desconectado: caso a injeção acuse algum sensor como "Desconectado", verifique sua ligação na injeção, sua ligação com o negativo da bateria e por último se o mesmo não está danificado. Para conferir se o chicote que vai até a injeção está rompido, pode-se conectar a entrada dos sensores de temperatura e pressão ao negativo da bateria, o que significará temperatura ou pressão máxima. Se a injeção não marcar isto, o chicote pode estar rompido.

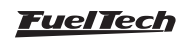

# <span id="page-20-0"></span>11. Ligando o motor pela primeira vez

Este capítulo orienta o usuário por todas as configurações necessárias para dar a primeira partida no motor. Só continue neste capítulo se já tiver lido todo o manual até este ponto, isso facilitará muito o trabalho a partir de agora. Caso tenha alguma dificuldade para dar a partida no motor pela primeira vez, em especial nos carros a álcool ou metanol, injete um pouco de gasolina.

Se o motor demonstra que está difícil a partida por ponto muito avançado, atrase o distribuidor ou modifique o ponto de ignição na partida (somente com roda fônica). No caso da roda fônica, verifique se o alinhamento da roda fônica está correto. Preste atenção para verificar se a ordem de ignição não está errada por algum cabo de vela invertido ou ligação da bobina.

Quando o motor ligar, mantenha-o em marcha lenta e preste muita atenção na temperatura da bobina e do módulo de potência de ignição. Caso haja um aquecimento rápido, desligue imediatamente o motor e diminua o tempo de carga da bobina de ignição. É aconselhável aguardar o seu resfriamento antes da nova partida. Verifique com atenção se a rotação está sendo mostrada corretamente pela injeção (com um tacômetro externo) e se variações no acelerador coincidem com o valor mostrado para o TPS e a leitura do vácuo no computador de bordo. Caso perceba valores estranhos de rotação, certamente existem interferências na captação do sinal.

# 11.1 Calibração da ignição

Assim que o motor ligar, antes de qualquer acerto, deve-se fazer a calibração da ignição. Esta calibração serve para certificar-se que o ponto aplicado pela injeção esta chegando ao motor de forma correta. Caso a posição do distribuidor ou alguma configuração da ignição esteja errada, o ponto será aplicado incorretamente e com a pistola de ponto será possível verificar esta calibração. A função de calibração da ignição trava o ponto de ignição aplicado ao motor em 20º em qualquer rotação, portanto, se o motor ligar e não parar na marcha lenta pode-se acelerá-lo a uma rotação qualquer e fazer a calibração. A rotação pode ficar em qualquer valor, desde que seja mantida com o mínimo possível de variação, pois isto pode causar erros na leitura da pistola. Com a rotação estável entre na função "Calibração da Ignição", dentro do menu "Sensores e Calibração".

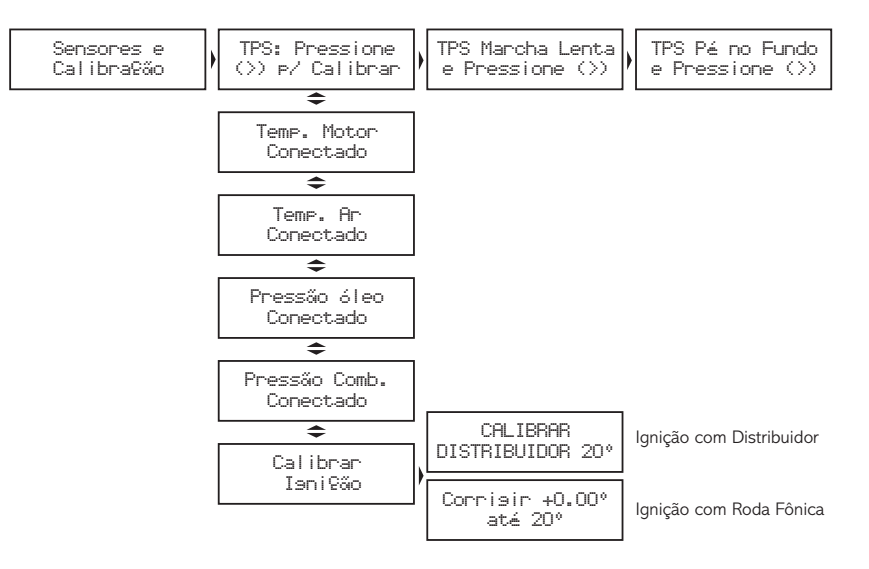

### Calibração da ignição com distribuidor

Ao entrar na função de calibração da ignição com a ignição por distribuidor, a injeção mostrará uma mensagem piscando "CALIBRAR DISTRIBUIDOR COM 20°", como a figura abaixo. Com esta mensagem na tela, aponte a pistola de ponto à marca no volante do motor. Nos motores equipados com distribuidor, já existe uma marca do PMS do cilindro 1 no volante e no bloco do motor. Aponte a pistola para esta marca e gire o distribuidor até que a pistola marque 20º. Fixe o distribuidor e a calibração está feita.

### Calibração da ignição com roda fônica na FT250

O controle da ignição por roda fônica com a FT250 só pode ser feito em conjunto com um módulo FirePRO ou Fire4S. Consulte o manual de instrução destes módulos para maiores informações sobre a calibração da ignição com roda fônica.

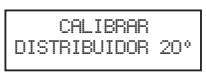

### Calibração da ignição com roda fônica na FT300

Os carros equipados com roda fônica de fábrica normalmente não tem a marca que indica o PMS do cilindro1. Para fazer a calibração da ignição, esta marca deve ser feita no volante e no bloco do motor com o auxílio de um relógio comparador, pois qualquer erro nesta marcação acarretará em um erro na leitura e na calibração do ponto de ignição.

Quando a ignição é controlada por roda fônica, normalmente o sistema de ignição trabalha em centelha perdida, ou seja, duas ignições por ciclo em cada cilindro, uma no tempo de combustão e outra no tempo de escapamento. Se a pistola não tiver a função de centelha perdida, a calibração com 40º é a correta, caso contrário o certo é ler 20º no motor.

É muito importante que você conheça a pistola de ponto utilizada e saiba se esta possui alguma função que divide automaticamente o ponto de ignição ao perceber que o motor trabalha em centelha perdida. Dúvidas nesta parte podem acarretar em erro na calibração

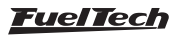

<span id="page-21-0"></span>da ignição. Ao entrar na função de calibração da ignição, a tela ao lado é exibida. Ela permite corrigir o ponto de ignição diretamente no módulo, já que não é possível deslocar a roda fônica como o distribuidor.

Se o ponto lido foi de 24º, basta configurar uma correção de -4º para que o ponto na pistola passe a ser de 20º. Caso a pistola informe um ponto com diferença maior do que 10º, é bem possível que o alinhamento da roda fônica tenha sido informado errado no menu "Configuração da Ignição". Em centelha perdida, se o ponto lido no motor for de 46º, por exemplo, a correção aplicada será de -3º, ao invés de -6º, pois seu valor será dobrado.

# 12. Ajustes dos mapas de injeção

# 12.1 Mapa principal de injeção

A quantidade de combustível injetada é dosada através da variação do tempo que se mantém o bico injetor aberto durante cada ciclo de rotação. A cada rotação do motor os bicos injetores abrem duas vezes e se mantém abertos durante o chamado "Tempo de Injeção", ajustado no mapa principal de injeção. Este valor é dado em milissegundos (milésimos de segundos, 3,44ms quer dizer 0, 00344 segundos, por exemplo).

Para regular o motor, informa-se os valores de tempo de injeção para cada intervalo de carga do motor (a carga pode ser representada pela posição da borboleta (TPS) ou pelo vácuo/pressão no coletor), com isso se forma a tabela que será utilizada como base para as correções que se seguem e então determinar o tempo exato de injeção. Note que nos pontos intermediários entre os valores acertados na tabela é feita a interpolação dos dados. Por exemplo, se o mapa foi ajustado para injetar 1,00ms a 10% de TPS e 2,00ms a 20% de TPS, quando o acelerador estiver exatamente em 15% o tempo de injeção será calculado pela reta que liga os dois pontos, ou seja, exatamente 1,50ms. Esta interpolação é realizada com precisão de 0,25% de variação do TPS e 0,01ms do tempo de injeção.

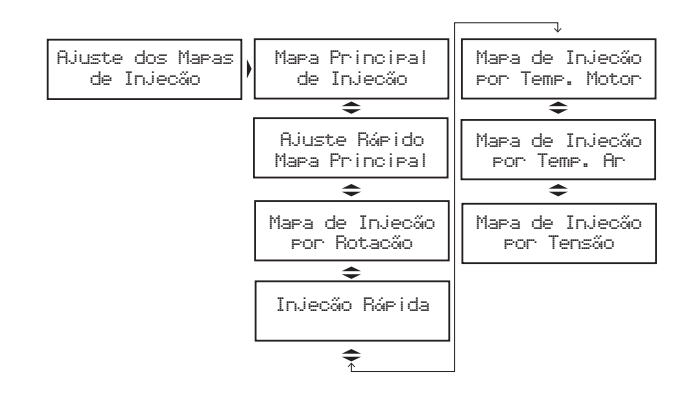

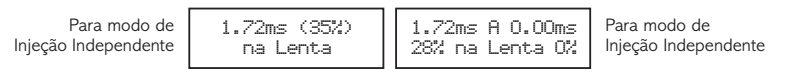

Quando se seleciona a opção de Marcha Lenta por TPS, significa que quando o TPS estiver em 0%, o tempo de injeção será determinado pelo valor no campo "Lenta" no "Mapa Principal de Injeção", sendo desconsiderados os valores de tempo de injeção configurados por MAP. Aparecerá em primeiro lugar no Mapa Principal de Injeção o tempo de injeção em Marcha Lenta, assim como abaixo.

O mapa principal de injeção pode ter 6 formas distintas, variando de acordo com o tipo de motor e o modo de injeção selecionados no menu "Configuração da Injeção".

# Aspirado por TPS

Esta configuração é utilizada para se controlar um motor aspirado que, devido à preparação, tenha alta variação de vácuo na marcha lenta e em baixas rotações. Neste ajuste o vácuo do motor é totalmente ignorado para o cálculo do tempo de injeção.

Este mapa representa a quantidade de combustível que deve ser injetada em cada situação de acelerador. A regulagem deste mapa pode ser feita com o TPS estático em todas as situações, variando apenas a rotação, de preferência em um dinamômetro. Com bancos injetores independentes, o mapa principal de injeção de um Aspirado por TPS fica como na figura a seguir:

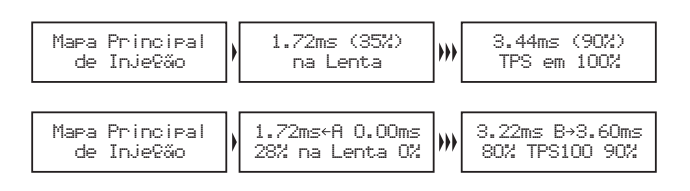

# Aspirado por TPS/MAP

Nesta configuração o Mapa Principal de Injeção é feito pelo TPS, como no modo Aspirado por TPS, porém, é possível fazer uma correção percentual no tempo de injeção de acordo com o MAP (vácuo do motor). O mapa de injeção por MAP vai de -0,9bar até 0,2bar, com intervalos de 0,1bar.

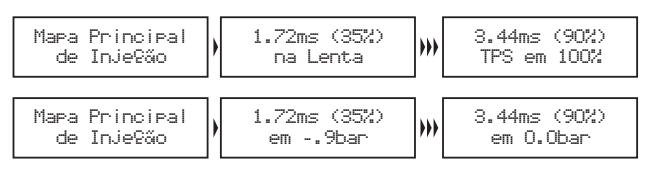

Esta configuração é utilizada para se controlar um motor aspirado que possua vácuo estável, normalmente motores com características mais originais ou com preparação mais leve.

Este mapa representa a quantidade de combustível que deve ser injetada de acordo com a leitura de vácuo no coletor de admissão.

Ele é a melhor representação da carga do motor, pois independe de limitações da tomada de ar, ou de situações de rotação e carga muito variadas.

Com bancos injetores independentes, o mapa principal de injeção de um Aspirado por MAP fica como na figura abaixo. É possível controlar as bancadas individualmente de acordo com o vácuo no coletor em qualquer situação.

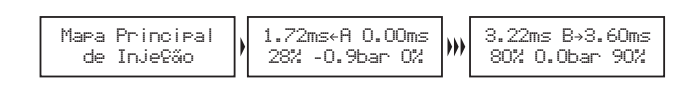

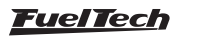

### <span id="page-22-0"></span>Turbo por MAP

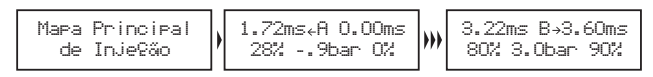

Esta configuração é utilizada para controlar motores que trabalharão com pressão positiva (turbo blower, etc.). Ele começa no tempo de injeção do vácuo na marcha lenta (normalmente entre -0.8bar e -0.5bar) e vai até a pressão de turbo máxima utilizada. Este mapa representa a quantidade de combustível que deve ser injetado em função do valor de leitura de vácuo e pressão no coletor de admissão. Os intervalos entre cada ponto da tabela são:

- Nas faixas de vácuo: 0,1bar.
- Nas faixas de pressão positiva até 2bar: 0,2bar.
- Nas faixas acima de 2.0bar: 0,5bar.

Com bancos injetores independentes, o mapa principal de injeção de um Turbo por MAP fica como nas figuras abaixo:

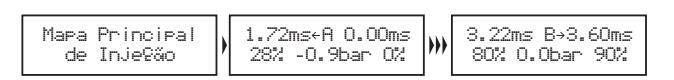

Mapas de motores turbo-alimentados normalmente usam bancadas independentes, pois a bancada A normalmente é usada para a faixa de marcha lenta e baixa carga, sendo complementada pela segunda bancada quando a pressão de turbo começa a subir. Possibilita sem dúvida o melhor acerto, pois permite manter os injetores originais na bancada A e usar injetores de maior vazão na bancada B.

Normalmente um bico injetor por cilindro no Conjunto A colocado próximo ao cabeçote do motor e o Conjunto B com outros bicos injetores que são acionados quando o primeiro conjunto chega próximo ao limite. O Conjunto B normalmente pode ser composto por um bico por cilindro no coletor de admissão, ou outros bicos injetores na pressurização.

# 12.2 Ajuste rápido do mapa

O ajuste rápido recalcula e substitui todos os valores do mapa principal de injeção de acordo com o ajuste desejado. Ele pode ser acessado através do menu "Ajuste dos Mapas de Injeção" ou através de um atalho a partir do computador de bordo, pressionando o botão direito por 2 segundos. Quando estiver sendo configurado o modo de injeção independente (2 bancos de bicos independentes), este ajuste rápido será solicitado para cada bancada de injetores independentemente.

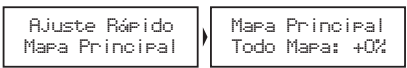

A correção aplica uma multiplicação nos valores anteriores do mapa, por exemplo, se em 1.0bar de pressão (no exemplo de um Turbo por MAP) estava anteriormente injetando 2.00ms equivalentes a digamos 50% da abertura do bico injetor na rotação máxima e se aplica uma correção de +10%, este ponto da tabela passará a 2.20ms e 55% da abertura do injetor e não 60% como se poderia pensar erroneamente. Em todas as correções aplicadas é considerado o tempo morto do injetor (deadtime) para que se tenha uma correção referente ao combustível injetado realmente e não o sinal de abertura do bico injetor.

# 12.3 Mapa de injeção por rotação

O mapa de injeção por rotação é um mapa de correção em percentual, o que significa que estes valores serão aplicados sobre os tempos de injeção do mapa principal de injeção. O cálculo do tempo de injeção é feito automaticamente de acordo com a rotação atual e as outras correções configuradas. Desta forma, não é necessário fazer uma tabela para cada faixa de rotação, que apesar de mais precisa, se torna muito trabalhosa e quando não é acertada em um dinamômetro, dificilmente traz alguma melhora no resultado final.

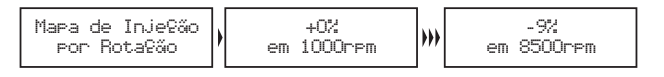

Com a correção percentual consegue-se acertar a injeção para qualquer tipo de motor, seja um motor original ou motores com comando de válvulas mais bravos ou sistemas de comando de válvulas variável (assim como os VTEC da Honda, VVTi da Toyota, VANOS da BMW, etc.).

Todo o motor tem o pico de consumo específico na rotação de torque máximo, portanto nesta faixa deve-se aplicar uma correção positiva em torno de 5% a 15%. Essa rotação em um motor normal com comando de válvulas original normalmente fica entre 2000rpm e 4500rpm. Só é possível saber esta rotação com exatidão com um dinamômetro. Na prática, esta correção será automaticamente executada pelo preparador, pois para manter o lambda constante a rotação de torque máximo exigirá mais combustível. Com o mapa de Injeção por carga e este mapa de Injeção por Rotação, a injeção cria internamente o mapa em três dimensões de Injeção x Carga x Rotação que é aplicado automaticamente ao motor.

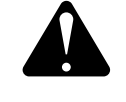

#### **ATENÇÃO**

Sempre verifique a continuidade dos dados, ou seja, evite valores incoerentes ou que formem gráficos com variações bruscas. Qualquer alimentação para ser eficiente e correta necessariamente deve formar um gráfico de linhas suaves.

### 12.4 Ajuste de injeção rápida

A injeção rápida é um aumento na quantidade de combustível necessário quando se faz uma variação rápida do acelerador.

Pulso máximo: é o valor que será somado ao tempo de injeção atual quando ocorrer variação rápida do acelerador.

**Pulso total para:** nesta configuração, informa-se a variação do TPS para a qual o pulso máximo deve ser aplicado. Suponha, por exemplo, um carro rodando com apenas 10% de TPS. Subitamente este valor sobe para 50%. A variação do TPS foi de 40%. Se o valor configurado neste parâmetro é 40%, o pulso máximo será aplicado, ou seja, serão somados 4.00ms ao tempo de injeção atualmente aplicado no motor. Se por outro lado a variação fosse de apenas 20% de TPS, o pulso máximo não seria injetado, pois se variou apenas metade do configurado neste parâmetro.

Borboletas pequenas normalmente precisam de uma variação grande de TPS para injetar o pulso total da rápida (utilize valores maiores, por exemplo, 90% de TPS); por outro lado, borboletas de grande diâmetro, com uma mínima variação de TPS já se atinge o máximo da rápida

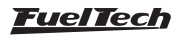

<span id="page-23-0"></span>(utilize valores menores, por exemplo, 15% de TPS). Quando o sensor TPS não esta presente, ou quando os mapas são configurados por MAP, a variação considerada é a do MAP.

Rotação máxima para rápida: parâmetro que serve para limitar a rotação acima da qual não será mais aplicada à injeção rápida.

Rápida motor frio: aumento da injeção rápida quando o motor está frio, extremamente necessário nos primeiro minutos de funcionamento do motor, especialmente em motores a álcool ou metanol.

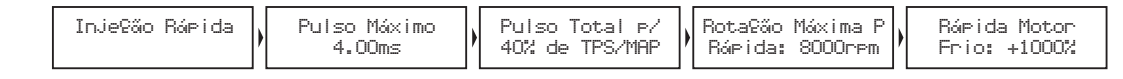

### 12.5 Correção da injeção por temperatura do motor

Esta correção é feita com base no sensor de temperatura do motor que, em carros refrigerados a água deve estar no cabeçote lendo a temperatura da água, e em motores a ar, a temperatura do óleo. Ela só se torna disponível quando o sensor está conectado à injeção. A temperatura do motor exerce grande influência na quantidade de combustível solicitada pelo motor, principalmente em carros a álcool e metanol onde se consegue fazer funcionar um motor frio como se já estivesse na temperatura normal.

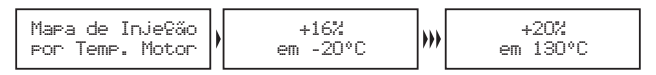

# 12.6 Correção da injeção por temperatura do ar da admissão

Esta correção é feita com base no sensor de temperatura do ar colocado no coletor de admissão do motor. Ela só se torna disponível quando o sensor está conectado à injeção. Serve para adaptar automaticamente a injeção a diferentes temperaturas do ar que entra no motor. Para motores turbo é de grande importância esta correção,

# 13. Ajustes dos mapas de ignição

É muito importante lembrar que todos os mapas podem atrasar ou adiantar o ponto determinado no mapa principal, e que quando é gerado um "Padrão FuelTech", todos os mapas são preenchidos com valores padrões, portanto, se você deseja que o ponto seja determinado apenas pelo Mapa de Ignição por Rotação, deve-se, manualmente, ZERAR todos os mapas de ignição por Pressão/TPS, Temperatura do Motor e Temperatura do Ar.

# 13.1 Mapa de ignição por rotação

O Mapa de ignição por rotação é uma tabela onde se indica a curva principal do avanço de ignição, preenchendo-se com o ponto desejado de 400rpm ao limite de rotação.

Usando uma analogia, por exemplo, se é desejado um ponto inicial de 15° e final de 32° (como se faz com um distribuidor), os valores da tabela devem ser preenchidos com 15° a 600rpm, 17° a 1000rpm

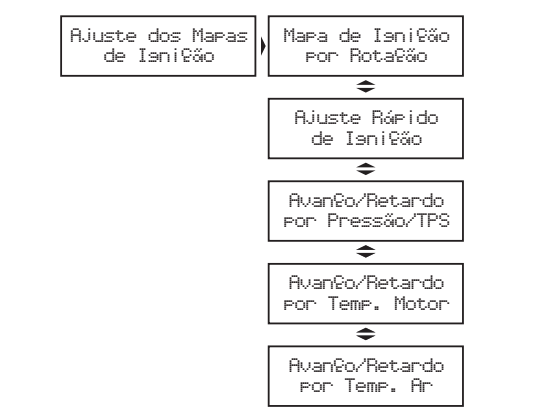

e assim por diante, gradualmente até chegar aos 32° a digamos 8600rpm como ponto final. Por outro lado, para utilizar um ponto fixo, digamos em 24°, devem ser preenchidos todos os pontos da tabela com 24°. Note que para que o ponto realmente seja aplicado exatamente com os valores ajustados neste mapa, é necessário zerar todas as correções por temperatura do ar, do motor, pressão, etc.

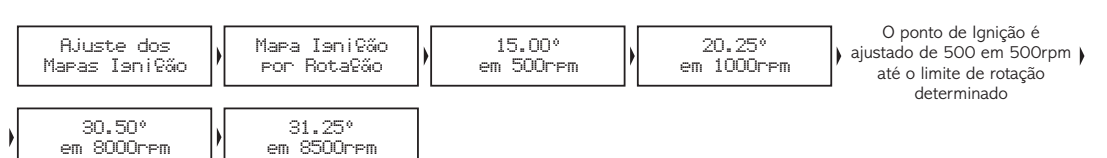

pois, instantaneamente quando o sistema é pressurizado a sua temperatura sobe a valores muito altos. Em carros com intercooler, pode-se deixar a mistura ideal desde situações de ineficiência do intercooler (baixas velocidades).

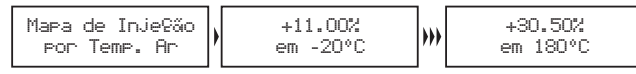

# 12.7 Correção da injeção por tensão da bateria

Esta correção é feita com base na tensão da bateria do carro e leva em consideração que a diminuição da tensão de alimentação dos bicos injetores influencia o tempo de abertura dos mesmos. É uma correção bastante suave, mas muito útil em casos de grandes variações de tensão por retirada do alternador, por exemplo.

Bicos injetores de alta vazão normalmente trabalham com um tempo de injeção mínimo na marcha lenta e são os que mais sofrem pela queda na tensão da bateria, variando seu tempo morto e com isso pode ocorrer de não injetarem devido a uma queda de tensão. Com essa correção consegue-se contornar este problema.

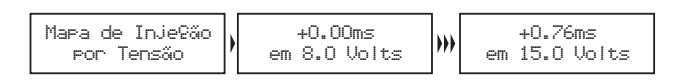

# <span id="page-24-0"></span>13.2 Ajuste rápido de ignição

Para aplicar uma correção de forma rápida em todo o mapa de ignição, pode-se utilizar o Ajuste Rápido de Ignição. Apenas indique a correção, negativa ou positiva e confirme à direita, que esta será somada ou subtraída de todo o mapa de ignição por rotação. Função muito útil em situações críticas, onde se deseja, por exemplo, atrasar rapidamente o ponto devido a qualquer problema ou por outro lado, quando se deseja arriscar um pouco mais no ponto de ignição em busca de um resultado melhor.

# 13.3 Avanço/Retardo por vácuo e pressão TPS

Com um mapeamento apenas pela rotação do motor não é possível ter a eficiência máxima em todas as faixas de potência do mesmo. Por exemplo, um motor turbinado requer um ponto de ignição mais atrasado quando trabalha com pressão positiva do que na fase aspirada.

Ajustes Rápido de Ignição Avançar/Atrasar Todo Mapa +5.25

Quando o módulo está configurado para controlar um motor aspirado ou turbo por MAP, o mapa de correção por carga do motor é feito por pressão, indo desde um valor de correção na marcha lenta até a pressão máxima de turbo (figura a seguir).

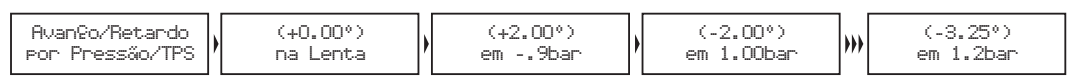

Quando o módulo está configurado para controlar um motor aspirado por TPS, este mapa será em função da posição do acelerador (TPS),

pois este representa a carga que está sendo exigida do motor e com base nisso pode-se definir os pontos de maior avanço e retardo do ponto de ignição (figura a seguir).

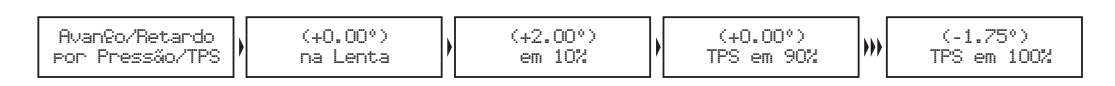

### 13.4 Avanço/Retardo por temperatura do motor

Este mapa representa uma correção no ângulo de avanço ou retardo aplicado no mapa principal de rotação pela variação da temperatura do motor. Ele é de muita importância e traz melhoras significativas de dirigibilidade, especialmente em situações de trabalho com o motor frio, onde um ponto mais avançado é necessário para uma resposta correta do motor. No outro extremo, também é requerido para proteção do motor, atrasando o ponto de ignição quando este atinge altas temperaturas.

Mapa de Correção de Ignição por Temperatura do Motor, com 11 pontos de -20ºC a 180ºC.

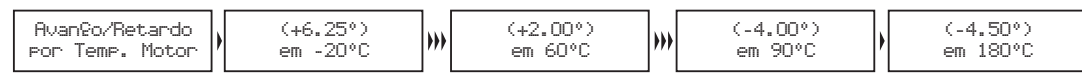

# 13.5 Avanço/Retardo por temperatura do ar da admissão

Este mapa representa uma correção no ângulo de avanço ou retardo aplicado no mapa principal de rotação pela variação da temperatura do ar da admissão. Ele traz benefício, pois quanto mais frio o ar que entra na câmara de combustão, mais denso, e maior é o avanço possível de ignição, porém com temperaturas muito altas (especialmente em motores turbo-alimentados) deve-se retardar o ponto de ignição para proteger o motor. Este mapa auxilia muito, principalmente quando o motor passa por alterações muito grandes de temperatura do ar, causadas por variações climáticas, variações de eficiência do intercooler ou icecooler, por exemplo.

Mapa de Correção de Ignição por Temperatura do Ar, com 11 pontos de -20ºC a 180ºC.

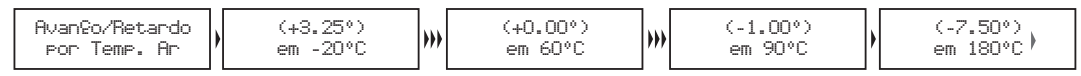

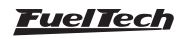

# <span id="page-25-0"></span>14. Ajustes complementares

Este menu possibilita o ajuste de todas as funções que modificam o funcionamento das saídas auxiliares e correções de partida do motor,

marcha lenta, etc. Algumas funções dependem da prévia configuração de uma saída auxiliar para seu funcionamento. A mensagem ao lado será exibida caso a função acessada ainda não tenha sido configurada em uma saída auxiliar. Para fazer esta configuração, acesse o menu Configuração Complementar e configure a saída auxiliar desejada.

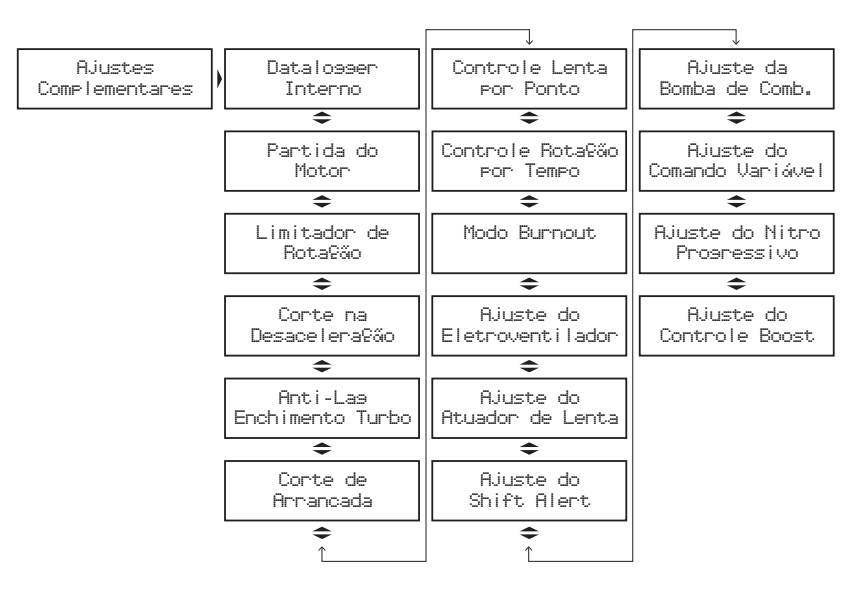

### 14.1 Datalogger interno

Esta função é utilizada para registrar o funcionamento do motor, através do sinal de sensores lidos pelo módulo de injeção. Para visualizar o Log gerado é necessária a comunicação com o Software FuelTech Datalogger (www.fueltech.com.br), através do Conversor USB/CAN. O Datalogger interno pode gravar até 18 canais, dentre eles, alguns que não são captados pelo Datalogger externo: tempo de injeção bancadas A e B, percentual de injeção bancadas A e B, ponto de ignição, rotação, funcionamento das4saídas auxiliares, TPS, temperatura do motor e do ar, pressão de óleo e combustível, MAP, sensor de fase e tensão de bateria.

### Tipos de log

Há duas maneiras de armazenar os dados gravados na injeção, são elas: "Log Único" e "Log Contínuo".

Log Único: o módulo executa uma única gravação até encher a memória, feito isso a gravação é parada e o log fica armazenado na injeção. É necessário então descarregar o arquivo no computador através do conversor USB-CAN FuelTech e dos softwares ECU Manager e FuelTech Datalogger para uma nova gravação.

Log Contínuo: neste modo de gravação, assim que iniciado o log, o módulo fica continuamente gravando os sinais de funcionamento do motor. Quando a memória fica cheia, o início do log começa a ser excluído para que a gravação continue. Desta forma, os últimos minutos de funcionamento do motor estarão sempre gravados na memória do módulo.

#### Formas de início e parada da gravação

Há duas maneiras de iniciar a gravação no Datalogger Interno: sinal de RPM ou botão de Two-Step. Ao selecionar a opção "Sinal de RPM", a gravação será iniciada apenas quando a rotação programada for atingida. O menu para indicar a rotação desejada só aparece nesta opção.

Se for escolhida a opção "Botão Two-Step", os logs iniciarão apenas quando o botão de Two-Step for pressionado. A gravação só será interrompida se a memória for totalmente preenchida (Log Único), ou então, se o módulo for desligado (Log Contínuo/Log Único). Lembrese que se o módulo for ligado novamente os dados serão mantidos, a menos que uma nova gravação seja iniciada (rotação programada atingida ou botão two-step pressionado), neste caso o log antigo será sobrescrito/apagado.

#### Taxa de amostragem

A taxa de amostragem define a qualidade do Log. Quanto maior a taxa de amostragem, mais preciso será o gráfico. Em contrapartida, o tempo disponível para gravação será menor. Para veículos de competição, principalmente arrancada, é interessante que a precisão do log seja a maior possível, em função do acerto ou para detectar uma possível falha num ponto específico do mapa. Quanto menor for à taxa de amostragem selecionada, mais "quadriculado" e sem resolução ficará o gráfico. Do contrário, quanto maior for à taxa de amostragem, mais detalhado o gráfico será.

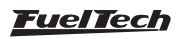

<span id="page-26-0"></span>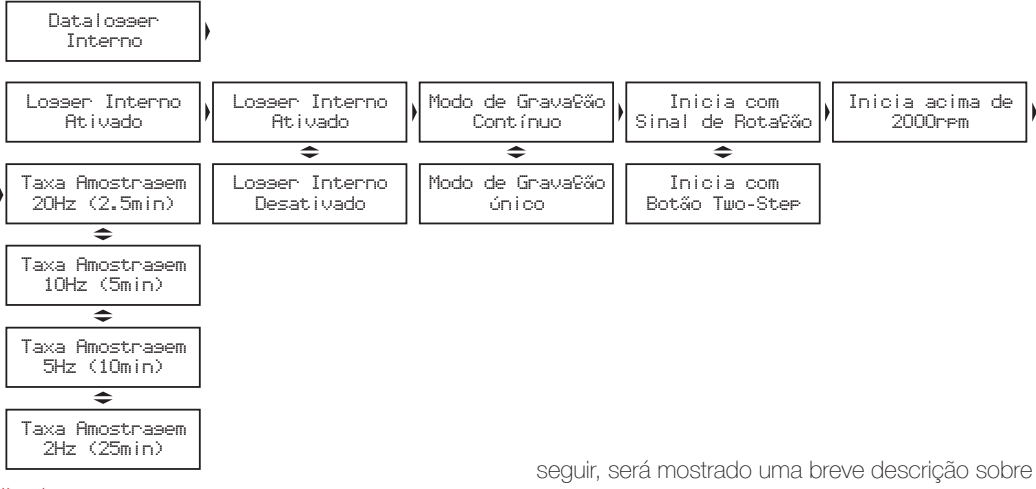

#### Indicação no display

No computador de bordo da injeção, há uma tela indicando o status de funcionamento do Datalogger Interno, e sua configuração atual. A seguir, será mostrado uma breve descrição sobre as telas.

Obs.: Quando o modo de gravação "Log Único" estiver selecionado e a memória estiver cheia, é preciso conectar a FT ao computador através do Conversor USB/CAN. O módulo pode ser reiniciado quantas vezes forem necessárias, porém, caso o motor seja ligado novamente, o log será apagado.

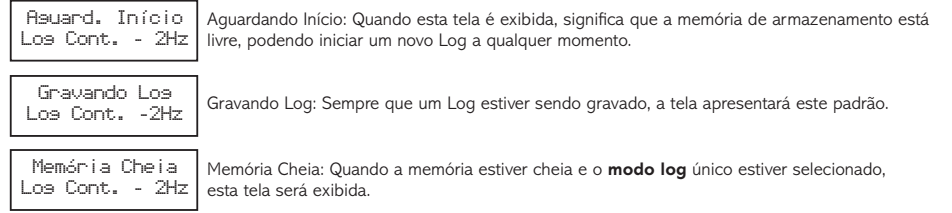

# 14.2 Partida do motor

Com 3 parâmetros nesta programação, define-se perfeitamente a curva de injeção de partida pela temperatura do motor. Sempre que a rotação tender a cair abaixo de 600rpm, à injeção aplicará os pulsos de injeção de partida somados ao valor da marcha lenta. Com esse excesso de combustível evita-se que o motor apague involuntariamente, fazendo-o voltar para a marcha lenta. Tome cuidado para não exagerar no tempo de injeção sob o risco de afogar o motor com facilidade.

O mapa principal de Injeção sempre é levado em conta, somado aos valores configurados na "Partida do motor".

As correções do mapa de correção de injeção por temperatura do motor só são consideradas na partida do motor se a temperatura do motor estiver abaixo do valor configurado no parâmetro "Temp. Injeção quente", dentro de "Partida do motor".

Se o sensor de temperatura do motor não estiver instalado, apenas o valor da injeção de partida a frio será considerado

Outros mapas de correção de injeção não são considerados durante a partida do motor.

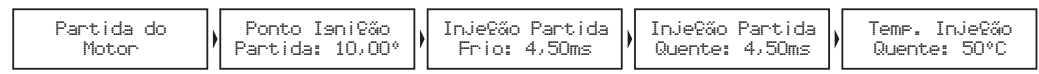

### 14.3 Limitador de rotação

Limitador de rotação configurável muito útil para proteção do motor, limitando a rotação com três opções diferentes de corte.

Corte de combustível: apenas a injeção de combustível é cortada instantaneamente, a ignição permanece atuante. Este corte é muito suave e limpo, recomendado apenas para motores de baixa potência, sendo o padrão dos carros injetados originais.

Corte de ignição: a ignição do motor é cortada quando atingida a rotação configurada. Essa opção é indicada para motores de alta potência, especialmente turbo-alimentados, é o mais eficiente e seguro.

Corte de ignição e combustível: faz-se primeiramente o corte da ignição e, em uma tolerância configurável de poucos RPM, é cortado o combustível também. Este corte evita problemas de excesso de combustível no corte e diminui seus efeitos danosos.

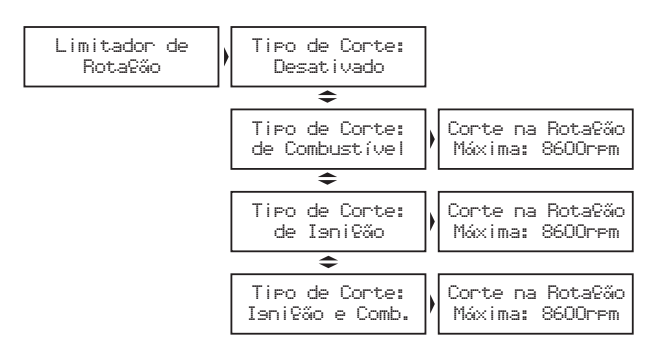

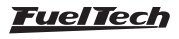

# <span id="page-27-0"></span>14.4 Corte na desaceleração

Esta função corta o combustível sempre que o acelerador não está sendo pressionado e o motor estiver acima da rotação escolhida. É o chamado Corte na Desaceleração (Cut-Off). Proporciona um grande ganho de economia, pois o combustível não é desperdiçado ao deixar correr o carro engrenado, em situações de utilização do freio motor ou ainda contabilizando todas as vezes que se tira o pé do acelerador para fazer curvas ou no trânsito normal. Todas estas pequenas economias somadas resultam em um consumo reduzido no geral.

Outro benefício desta função é a manutenção do motor "seco de combustível" nas saídas de curvas de um carro de circuito, pois, quando se freia um carro de pista para contornar uma curva é necessário uma pegada rápida e limpa do motor, sem embrulhos na saída da curva. Em corridas de longa duração a economia gerada também é muito importante. Recomenda-se um valor de rotação de 2000rpm como padrão. Um valor muito baixo pode causar problemas de o motor desligar-se involuntariamente na desaceleração. Valores muito altos não trarão tantos resultados de economia de combustível. Existe o parâmetro de Atraso do Corte para TPS=0%, que é o tempo, em segundos, que é aguardado até que seja realmente cortado o combustível após se tirar o pé do acelerador. Serve para evitar situações em que este corte fique oscilando, especialmente em situações de carga leve ao acelerador. O atraso padrão sugerido é de 0,5s.

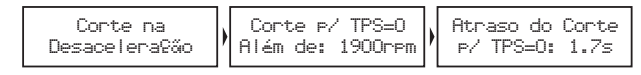

### 14.5 Anti-Lag - enchimento turbo

O lag da turbina é uma demora na ativação desta com eficiência máxima, normalmente comum em motores com turbinas dimensionadas para grandes níveis de potência. O Anti-Lag atrasa o ponto de ignição e enriquece a mistura para melhorar o enchimento da pressão de turbo. O atraso de ponto, em conjunto com o enriquecimento da mistura, age aumentando a temperatura de escapamento, e consequentemente

diminuindo o lag da turbina. Procure utilizar atrasos em torno de -5.00º e enriquecimentos menores que 10%.

O Anti-Lag será então ativado quando o TPS estiver a mais de 95% e a pressão estiver dentro dos limites configurados. No exemplo da figura, ao perceber que o TPS está a mais de 95% e a pressão está entre 0.1 e 0.5 bar, o ponto de ignição será atrasado em 5º e a injeção de combustível será corrigida em 8%.

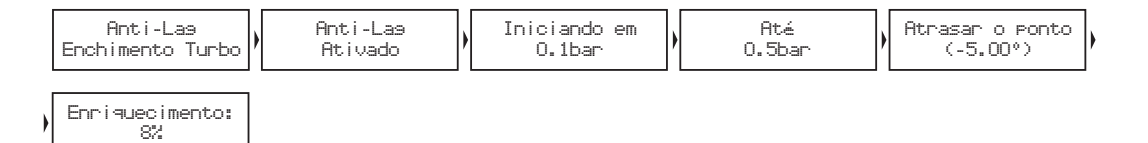

# 14.6 Corte de arrancada (Two-Step)

O corte de arrancada é ativado ao ligar a entrada azul do módulo no negativo da bateria. Ao acionar o botão do corte de arrancada, normalmente instalado na direção do carro, ativa-se um corte de ignição em uma rotação programável (normalmente entre 3000rpm e 6000rpm), com um ponto de ignição atrasado (normalmente igual ou menor que 0°) e ainda um enriquecimento da mistura percentual (também programável).

O parâmetro "Iniciar Correção x rpm antes" é usado para evitar que

motores que sobem de rotação rapidamente ultrapassem a rotação limite devido à inércia do conjunto. Com o carro parado e o corte de arrancada ativado, consegue-carregar a turbina a níveis muito altos de pressão, dando o torque necessário ao motor e possibilitando a arrancada em rotações menores e consequentemente tendo menos perdas de tração. É importante saber que este corte proporciona um aumento muito grande na temperatura e pressão de escape, gerando ruído sonoro muito forte e, se utilizado por mais de poucos segundos (recomendado no máximo por 8 segundos) pode danificar seriamente o motor, velas de ignição, turbina e escapamento.

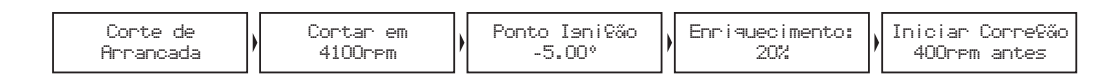

### 14.7 Controle de rotação por tempo

O controle de rotação é baseado em 7 pontos de rotação e tempo e é muito utilizado em carros de arrancada, pois, facilita muito o controle do carro. Ele permite que a tração seja recuperada através de uma rampa de corte de ignição. Trata-se de um controle de tração passivo, portanto são necessárias algumas tentativas até que o controle fique perfeito ao carro e à tração oferecida pela pista.

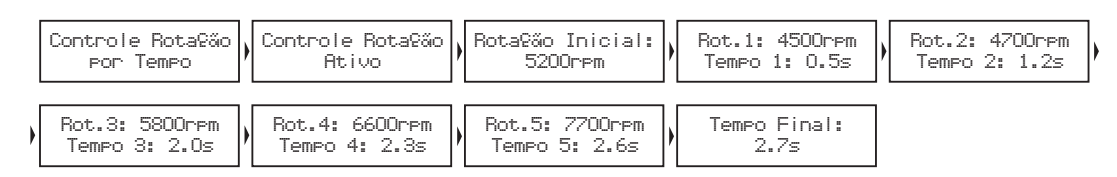

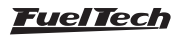

# <span id="page-28-0"></span>14.8 Controle de marcha lenta por ponto

O controle de marcha lenta por ponto de ignição é baseado no controle das injeções originais, onde é estipulada uma rotação alvo para a marcha lenta e, o módulo de injeção trabalha avançando e retardando o ponto de ignição, dentro dos limites estabelecidos, para manter a marcha lenta próxima ao alvo especificado.

Nível de reação: representa a progressividade e suavidade com que o ponto de ignição será modificado para contornar uma queda de rotação. Quanto maior o nível de reação, mais agressiva será a correção do módulo para contornar esta queda. Em veículos em que a rotação cai rapidamente ao tirar o pé do acelerador, utiliza-se um nível de reação maior, a fim de impedir que o motor apague. Um detalhe importante é que níveis de reação altos podem fazer com que a marcha-lenta fique instável.

Ponto de ignição máximo e mínimo: limites de avanço e retardo de ponto, usados para a marcha lenta.

Ajustando a lenta por ponto: para iniciar os ajustes da Lenta por Ponto, é recomendável seguir os seguintes passos:

Estabilize a marcha-lenta com valores de lambda um pouco abaixo de 1,00. Valores muito próximos ou acima de 1,00 podem fazer o motor morrer com facilidade quando qualquer carga extra é exigida (ar-condicionado ou direção hidráulica, por exemplo);

- 2. No mapa principal de ignição, avance o ponto de ignição e observe que a marcha-lenta começa a subir. O valor de ponto em que a lenta para de subir deverá ser inserido no parâmetro ponto de ignição máximo. O ponto de ignição mínimo pode ficar em torno de -5º;
- 3. Habilite o controle de lenta por ponto e observe no computador de bordo, na tela do controle de lenta por ponto, os valores de ponto de ignição durante a marcha lenta. Normalmente os melhores resultados são obtidos com o ponto trabalhando entre 0º e 10º na marcha-lenta, pois, desta forma o módulo tem um range para corrigir qualquer queda ou subida de rotação;
- 4. Caso note que, durante o funcionamento do motor o controle de lenta por ponto está trabalhando sempre no ponto mínimo ou no máximo, é necessário modificar a abertura mínima do parafuso da borboleta. Se estiver sempre no ponto máximo é necessário aumentar a entrada de ar na marcha-lenta. Do contrário, sempre no ponto mínimo, deve-se reduzir a entrada de ar na marcha-lenta.
- 5. A faixa de trabalho ideal do ponto ignição para este controle é em torno do ponto médio entre os valores configurados como Ponto Mínimo e Ponto Máximo.

É essencial para o controle de lenta por ponto que o motor tenha um sensor TPS instalado e funcionando corretamente. Este controle só começa atuar quando o TPS estabiliza em 0% e é desabilitado automaticamente quando o TPS sai da posição de marcha-lenta.

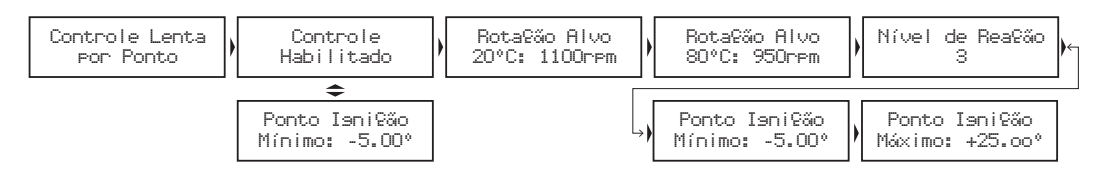

### 14.9 Modo burnout

O modo burnout é uma função que visa facilitar o aquecimento dos pneus e o uso do corte de arrancada. Ao acionar o botão two-step, o corte de arrancada é ativado. Ao soltar o botão, as curvas do Controle de Rotação por Tempo passam a valer, impedindo o correto aquecimento dos pneus. Quando o Modo Burnout está ativado ele impede que o Controle de Rotação seja iniciado, fazendo valer os corte de ignição configurados nele.

Para usar esta função, habilite-a através do menu "Ajustes Complementares". Com esta opção habilitada, basta estar em uma tela do computador de bordo e pressionar o botão para cima por 2 segundos. Uma tela começará a piscar, indicando que o Modo Burnout esta ativo. Quando esta mensagem está piscando na tela, o corte final de ignição passa a ser o que foi configurado em "Limitador no Burnout". Quando o botão do corte de arrancada (two-step), estiver pressionado, vale o corte de rotação configurado em "corte na arranc.". O atraso no ponto e o enriquecimento são os mesmos configurados na função "corte de arrancada". Depois de efetuado o aquecimento dos pneus, basta pressionar o botão para cima para que a injeção volte ao modo normal de funcionamento.

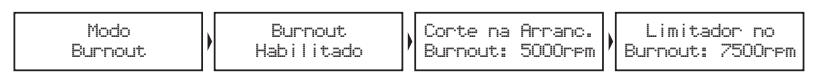

### 14.10 Eletroventilador

O controle do eletroventilador do sistema de arrefecimento do motor é feito pela temperatura na qual se deseja o seu acionamento e então a temperatura na qual deve ser desligado. Através do menu

"configuração complementar", selecione a saída que deseja utilizar para este atuador e, em seguida, informe as temperaturas de operação.

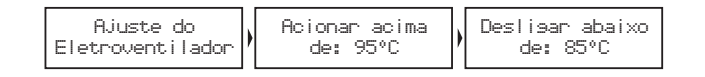

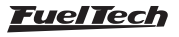

# <span id="page-29-0"></span>14.11 Atuador de marcha lenta

Esta função aciona um atuador de marcha lenta que se abre apenas para aumentar a passagem de ar para o motor, aumentando a rotação. Selecione primeiramente, através do menu "configuração complementar", a saída auxiliar que acionará o solenoide. Em seguida, configure os parâmetros apresentados. Para cobrir as possíveis situações existem 4 parâmetros de configuração e um enriquecimento:

- Acionar atuador na partida: tempo após a partida do motor durante o qual se deseja manter acionado o atuador. Este parâmetro auxilia a dar a partida e estabilizar a marcha lenta logo após a partida, que normalmente tende a cair, mesmo com o motor em temperatura normal de funcionamento.
- Acionar abaixo de (temperatura): escolhe-se uma temperatura a qual se considera que o motor estará em sua temperatura normal

0%

de funcionamento. Sendo abaixo desta, o atuador permanece acionado. Isto facilita a operação do motor a frio, quando a tendência é o motor não conseguir manter uma marcha lenta muito baixa.

- Acionar abaixo de (rotação): seleciona-se uma rotação de marcha lenta considerada mínima ao motor, sendo que em alguma situação que o motor tenda a cair abaixo deste valor o atuador será acionado pelo tempo determinado no próximo parâmetro.
- Retestar rotação a cada: após o acionamento do atuador, é escolhido um tempo após o qual será desligado. Isto ajuda em situações de maior carga no motor já durante a temperatura normal de funcionamento do motor, por exemplo, quando o eletroventilador ou o ar condicionado é acionado.
- Enriquecimento: controla o enriquecimento da mistura quando a válvula é aberta.

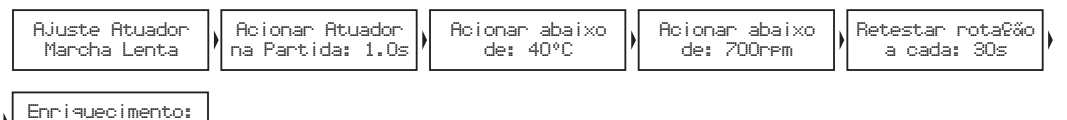

# 14.12 Shift alert

Quando o motor atingir a rotação estipulada nesta função, a tela piscará e exibirá uma mensagem para troca de marcha ("SHIFT"). Para acionamento de um shift light externo, é necessário configurar uma saída auxiliar através do menu "configurações complementares". Caso nenhuma saída auxiliar esteja configurada como Shift Light, a mensagem "saída não configurada" será exibida. Mesmo assim, é possível configurar a rotação do Shift Light na tela.

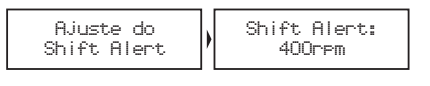

### 14.14 Comando de válvulas variável/câmbio **Powerglide**

Esta função possibilita o acionamento do comando de válvulas variável (ou de um câmbio automático de 2 marchas). Selecione a saída com a qual deseja acionar o solenoide do comando de válvulas e, em seguida, informe a rotação para este acionamento.

# 14.15 Controle de nitro progressivo

Esta configuração de saída auxiliar permite a dosagem da mistura combustível + nitro (ou somente nitro) através da modulação de pulsos (PWM) enviados aos solenoides. Configure uma saída auxiliar como "controle de nitro progressivo" através do menu "configuração complementar". Em seguida, acesse no menu "ajustes

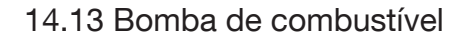

Esta saída aciona a bomba de combustível através de negativo, ligado a um relé. Ao ligar a ignição, ela fica acionada por 6 segundos, desligando-se em seguida, caso o módulo não receba sinal de rotação. É imprescindível o uso de um relé dimensionado de acordo com a corrente necessária para o acionamento da bomba.

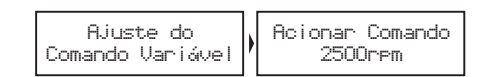

complementares" a opção "ajuste do nitro progressivo". O primeiro parâmetro a ser configurado é o percentual de abertura do TPS acima do qual a saída do nitro será acionada.

A figura abaixo mostra todas as configurações desta função:

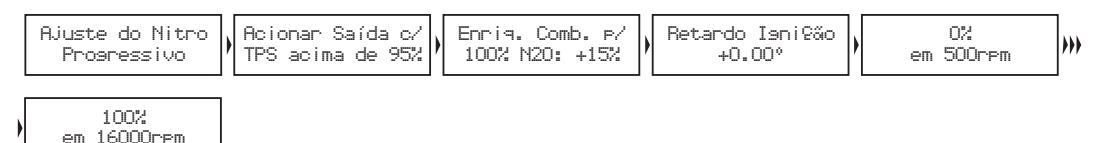

A próxima opção refere-se ao percentual de enriquecimento de combustível para 100% de nitro. Este percentual é aplicado sobre os tempos de injeção, aumentando-os, de modo a suprir as necessidades do motor. O retardo de ignição é um atraso em todo o mapa de ignição, necessário quando há a injeção de nitro.

Em seguida está o mapa de injeção de nitro em função da rotação. Quanto mais alto o percentual configurado neste mapa, maior a quantidade de nitro (ou nitro + combustível) injetada. A rotação máxima é a mesma escolhida na Configuração da Injeção. Ao usar as bancadas de injetores configuradas como independentes, o enriquecimento é feito em cima das duas bancadas.

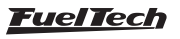

<span id="page-30-0"></span>A tela à esquerda abaixo mostra as informações sobre o controle de nitro progressivo. Estas informações são exibidas no computador de bordo da injeção. Não é possível usar o controle de boost e

> Nitro Progr. 70% 20.75 +55%

Percentual Injeção de Nitro Ponto de Ignição - Percentual de Enriquecimento de Combustível

o controle de nitro progressivo simultaneamente, mesmo que em saídas auxiliares diferentes. Ao tentar fazer isto, a mensagem ao lado direito é exibida:

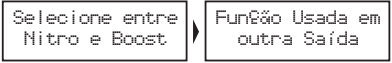

### 14.16 Controle de boost

Para acessar a função "ajuste do controle de boost", é necessário configurar uma saída auxiliar para atuar com esta função. O menu "configuração complementar" permite esta seleção.

Este controle possibilita o acionamento, através de PWM, de uma válvula solenoide que controla a válvula wastegate, regulando assim a pressão de turbo. Recomendamos a utilização do solenoide N75 de 3 vias.

Para maiores informação quanto à sua instalação, consulte o capítulo 9 deste manual.

O primeiro parâmetro de configuração é o percentual de TPS acima do qual o controle de Boost começará a pulsar o solenoide de controle. Abaixo deste percentual, o solenoide ficará desativado, permitindo que o motor atinja a pressão ajustada na mola da válvula wastegate.

Selecione o "sinal de saída normal" quando utilizar o solenoide N75 de 3 vias, ou outra válvula solenoide que mantenha a pressão mínima do turbo quando desativada. Esta opção é utilizada na maioria das aplicações. Por último, serão configurados os mapas com os percentuais de boost em função da rotação (a cada 500rpm), onde 0% significa que a válvula não está atuando e a pressão de turbo alcançada será a regulada pela mola da válvula, e 100% significa que a wastegate estará fechada, onde a turbina alcançará pressão máxima.

A tela à esquerda abaixo mostra informações sobre o controle de boost. Ela pode ser acessada através do computador de bordo da injeção. Não é possível usar o controle de boost e o controle de nitro progressivo simultaneamente, mesmo que em saídas auxiliares diferentes. Ao tentar fazer isto, a mensagem à direita é exibida:

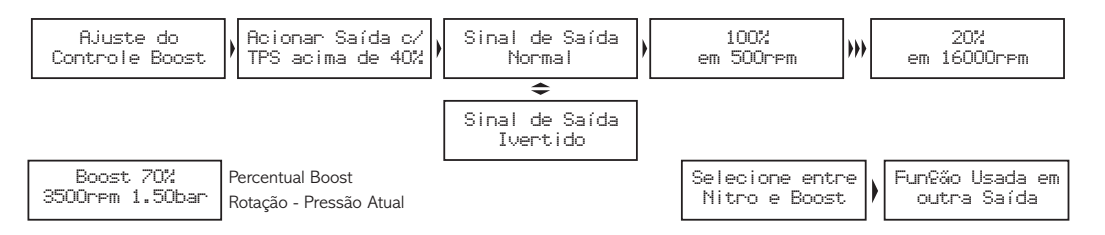

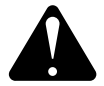

#### **ATENÇÃO**

Tenha muito CUIDADO na utilização desde recurso, pois, para percentuais próximos de 100% de boost, a turbina pode gerar pressão total, o que pode levar à quebra do motor se este não estiver devidamente preparado para suportar a pressão atingida.

# 15. Configuração complementar

Este menu compreende alguns ajustes que normalmente são feitos pelo preparador no momento da instalação e não requerem modificações posteriores. Exemplo disto é a definição das saídas auxiliares e das entradas de sensores instaladas. As saídas auxiliares devem ser configuradas previamente através deste menu para que suas configurações sejam acessadas através do menu "Ajustes Complementares".

As entradas 1 (Azul/Branca) e 3 (Rosa) são fixas como sensor de temperatura do ar e sensor de temperatura do motor, respectivamente. Já a entrada 2 (Branca) pode ser configurada como sensor de pressão de óleo, pressão de combustível ou Lambda. A entrada 4 pode ser usada como sensor de pressão de combustível ou óleo, além disso, ela pode ser usada para o botão do corte de arrancada (acionado por negativo). Quando o sensor de pressão for selecionado em uma entrada, é preciso também informar o tipo de sensor utilizado.

Existem três tipos de sensores de pressão: Siemens VDO (sensor de 2 pinos), PS-10A (3 pinos e PS-10 escrito em seu corpo) e PS-10B (3 pinos e PS-10B escrito em seu corpo). A função "Proteção Motor por Check Control" desliga o motor caso algum aviso configurado no "Check Control", dentro de "Interfaces e Alertas", seja ativado. O motor só voltará a ligar depois que a injeção for reiniciada.

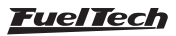

<span id="page-31-0"></span>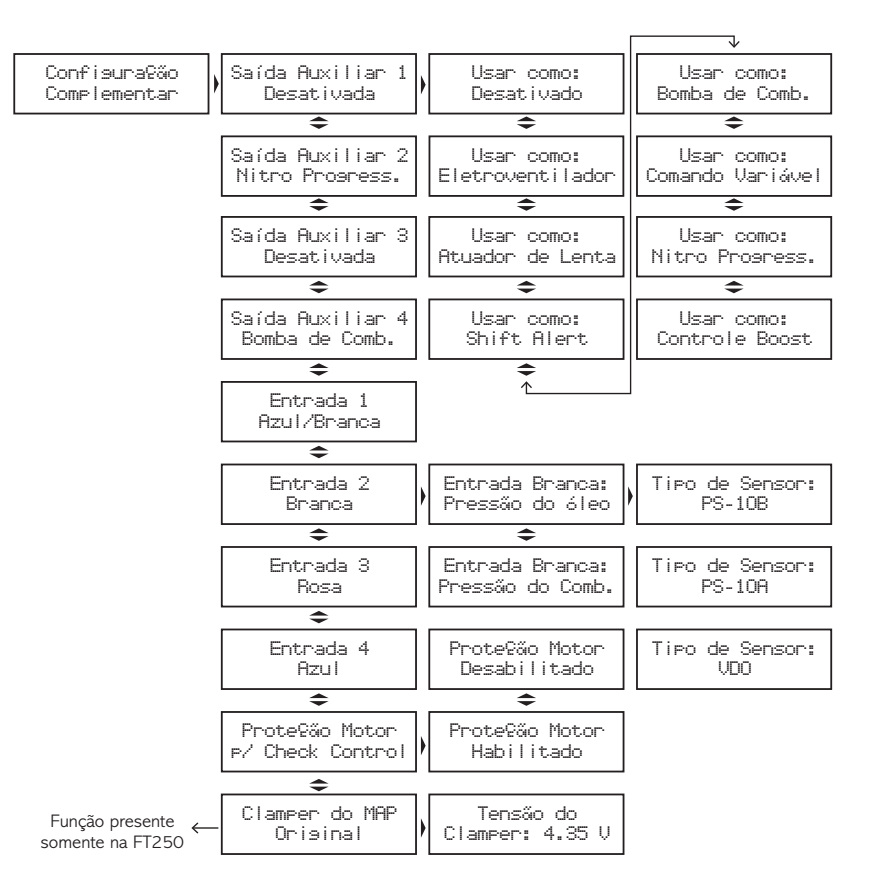

# 15.1 Entrada sonda lambda

Utilizando a entrada branca de sensores é possível gravar o sinal de sonda no Datalogger Interno do módulo. Com o USBCAN e o software Datalogger é possível baixar o gráfico e analisar os valores registrados.

entrada branca da FT deve ser ligada no fio da saída analógica do condicionador de sonda utilizado (normalmente fio amarelo).

Sonda de banda estreita - narrow band: embora estas sondas tenham muito menos precisão do que sondas de banda larga, elas podem ser gravadas no Datalogger Interno, mostrando valores em Volts.

### Ligação elétrica

Sonda de banda larga - wide band: é necessário usar um condicionar externo (WB-O2 Meter Slim ou WB-O2 Datalogger). A Abaixo está uma tabela com as cores normalmente utilizadas nos fios das sondas convencionais:

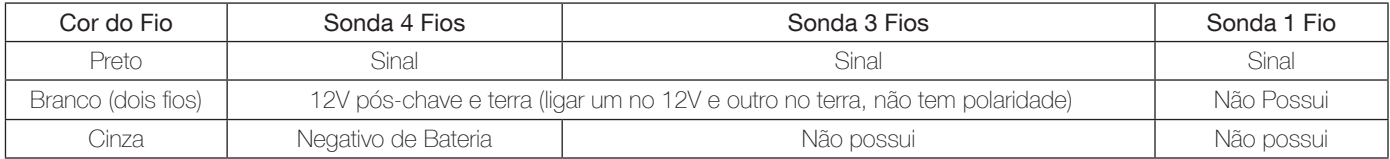

Como regra geral, se houver dois fios de mesma cor, um destes é o 12V pós–chave e o outro o terra.

### Configuração da entrada de sonda

A configuração para leitura de sonda é realizada somente através do software ECU Manager e do conversor USB CAN. Caso não possua o software instalado no computador, baixe o pacote de softwares FuelTech (www.fueltech.com.br/downloads).

Abra o Software ECU Manager com a FT conectada ao USB CAN e porta USB do computador, clique no menu "Configurações Complementares > Entradas e saídas auxiliares". Não é possível realizar estas configurações através da tela e dos botões da FT.

O menu à direita exibe o tipo de sonda utilizada, sua visualização no Datalogger interno e a escala da entrada. Com sonda de banda larga, selecione a opção "Wide Band" o tipo de visualização que pode ser definido em lambda, AFR Gasolina ou AFR Metanol.

A escala da entrada é definida conforme a faixa de leitura do condicionador utilizado. Nos módulos WB–O2 Slim, a escala padrão é 0,65- 1,30, já o Datalogger possui a saída analógica configurável. Para conferir seu valor conecte-o ao computador e abra o software do Datalogger. Clique em "Editar configuração do Datalogger" e selecione a aba "Propriedades do Datalogger" (como apresenta a imagem).

Os tipos de escalas da saída analógica estão disponíveis em "Faixas de Lambda". O valor selecionado deve ser o mesmo configurado no ECU Manager. Para maior precisão na leitura escolha a menor escala. Com a sonda convencional, basta selecionar "Narrow Band". Sua leitura será exibida em Volts no Datalogger interno ficará em volts (V).

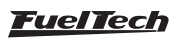

<span id="page-32-0"></span>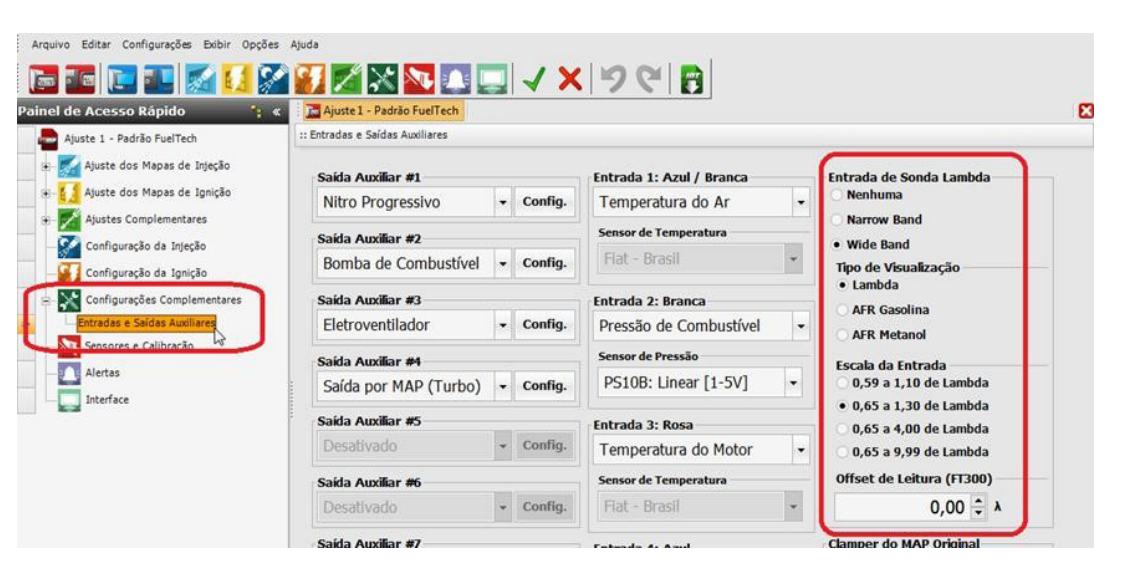

### Diferenças na leitura

Se houver diferença entre o valor de lambda observado no display do condicionador e o valor gravado no Datalogger interno, certifique-se de que a escala selecionada na configuração da entrada da FT esteja igual à configurada na saída do condicionador externo. Normalmente gravar o motor em marcha lenta e acelerar rapidamente já é suficiente para verificar se os valores estão corretos.

Caso haja uma pequena diferença em todas as faixas de Lambda, pode-se modificar o parâmetro "Offset de Leitura" no ECU Manager para corrigir o erro de leitura. No exemplo abaixo, o Offset de Leitura foi utilizado para igualar os valores de Lambda.

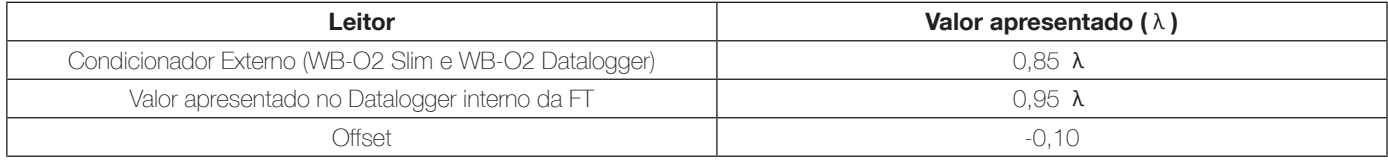

Observe que o valor do Offset de Leitura será somado/subtraído do valor lido pelo Datalogger Interno da FT.

### 15.2 Clamper do MAP/MAF original (exclusivo FT250)

### Ligação do clamper ao sensor MAP/MAF da injeção eletrônica original do veículo

Ao turbinar um motor naturalmente aspirado ou aumentar a pressão de turbo-alimentados, alguns sensores do gerenciamento original de injeção acusam falhas. Isto ocorre, pois estes sensores não foram projetados para ler pressões positivas. Eletronicamente falando, quando o MAP (ou MAF) lê pressão de turbo, seu sinal de saída sobe para um valor que a injeção original não está acostumada a trabalhar. O clamper integrado da FT250 só deve ser usado se a injeção original estiver no carro controlando alguma função como acelerador eletrônico, ignição, etc. e esta apontar alguma falha (detectada através de inspeção com scanner automotivo). Se a injeção original não estiver apresentando problemas ou não estiver no carro, o clamper integrado não deve ser utilizado.

O clamper da FT250 é ligado em paralelo com o fio de sinal do sensor MAP ou MAF, impedindo que o sinal de saída destes sensores ultrapasse o que foi configurado. Em outras palavras, ele "grampeia" o sinal do sensor, fazendo com que ele trabalhe apenas na faixa para a qual foi projetado. Caso o sinal do sensor passe do limite configurado, o clamper da FT250 drena a tensão excedente, limitando assim sua faixa de variação.

#### Identificando o fio de sinal do MAP/MAF da injeção original

Abaixo está uma figura que mostra como medir os fios do sensor em que o clamper vai ser usado. Os fios não devem ser cortados e, para evitar que sua isolação seja danificada, recomendamos o uso de um alfinete, pois a ponteira do multímetro danifica a capa e o conector do chicote original.

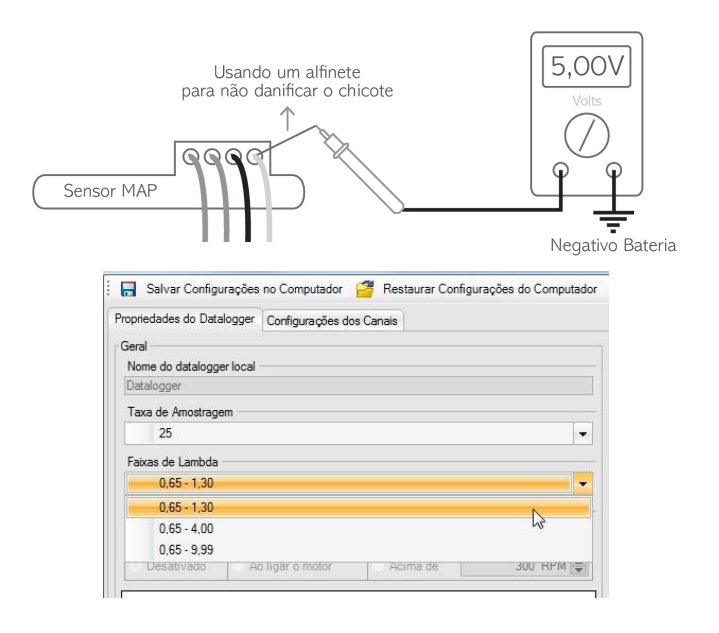

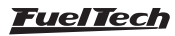

<span id="page-33-0"></span>Para encontrar o fio de sinal do sensor, basta ligar o multímetro como as figuras acima, escala de 20VDC com uma ponteira no negativo da bateria e a outra nos fios do chicote do sensor. Com o motor ligado, coloque o multímetro e acelere o motor. A tensão do fio de sinal deve variar na faixa de 0 a 5V. Feito isto, basta conectar o fio verde/amarelo da FT250 ao fio de sinal do sensor. O fio de sinal do sensor não deve ser cortado, deve-se apenas remover um pedaço de sua capa e emendar o fio verde/amarelo FT250.

#### Ajuste do valor do clamper do MAP/MAF

Este menu permite ajustar o valor da tensão máxima atingida pelo MAP/MAF original.

MAP: Depois que o fio do clamper estiver ligado (ajuste a tensão do clamper para 5V), continue com o multímetro medindo a tensão do sinal do sensor, porém com a chave de ignição ligada e o motor desligado. O sensor estará lendo pressão atmosférica e geralmente a tensão do sinal ficará em torno de 4,2V. Abaixe a tensão do clamper até que a tensão lida no multímetro comece a diminuir. O valor que normalmente elimina as falhas no sensor MAP fica pouco abaixo do valor mostrado com o carro desligado. Neste caso, o ideal seria 4,1V.

MAF: Para iniciar a regulagem, recomenda-se deixar a tensão do clamper em 3Ve andar com o carro. Para definir a tensão do clamper, deve-se achar o ponto em que a injeção original não detecte mais anomalia no sensor ao andar com o carro, tanto de pé no fundo como em baixa carga.

Definido o ponto em que não ocorrem mais falhas, é possível ainda alterar um pouco a tensão do clamper, pois, ao limitar a faixa de atuação do sensor, o clamper faz com que a injeção original leia apenas vácuo, o que significa que as curvas de ignição também variarão de acordo com o valor limitado, mudando o desempenho do motor. É interessante fazer testes nesta parte, pois é possível obter melhoras significativas no desempenho do motor com um bom ajuste no valor do clamper.

# 16. Interface e alertas

# 16.1 Check control

As funções de Check Control são avisos de situações perigosas que podem ser programadas para emitir um sinal sonoro e visual. Através do menu "Proteção do Motor por Check Control", dentro de "Configurações Complementares", o motor pode ser cortado caso algum aviso configurado no Check Control seja exibido na tela.

Configure avisos para excesso de rotação, excesso de pressão, excesso de temperatura do motor, saturação real dos injetores, pressão baixa de óleo, pressão alta de óleo, pressão insuficiente de óleo acima de determinada rotação, pressão baixa de combustível e pressão diferencial de combustível incorreta.

Toda vez que algum aviso for dado pela injeção, sua tela piscará e um bip sonoro com algum dos textos abaixo até que se pressione qualquer tecla:

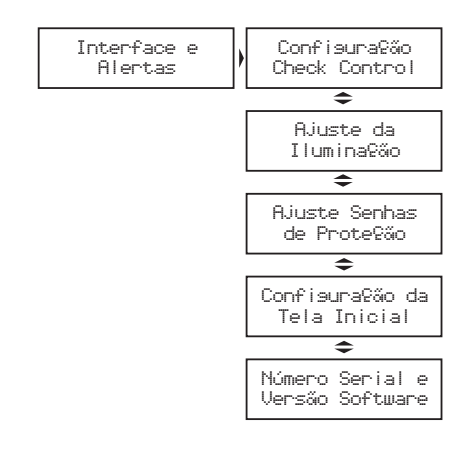

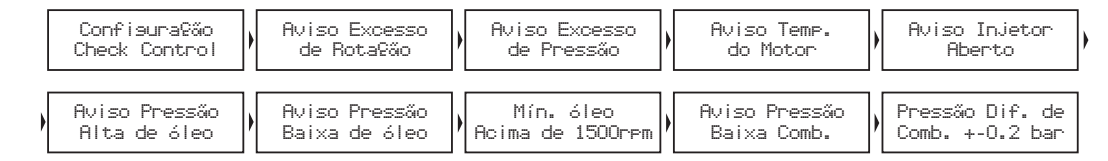

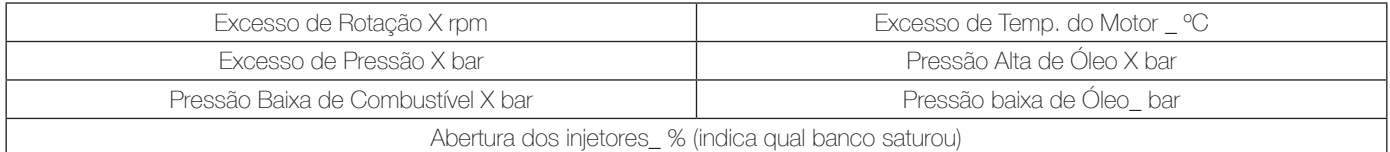

O aviso de Saturação Real dos Injetores é configurado indicandose um valor percentual da abertura real do bico injetor. Esta função monitora os dois bancos de bicos individualmente avisando qual deles excedeu o limite.

tecla para cima durante 2 segundos no computador de bordo. Este atalho só funciona quando a função "Modo Burnout" está desabilitada. Para alterar a intensidade do modo em uso, entre no menu "Ajuste da Iluminação", dentro do menu "Interfaces e Alertas".

# 16.2 Ajustes da iluminação

No Ajuste da Iluminação do display de cristal líquido pode-se alterar a intensidade da iluminação de fundo do LCD individualmente para o Modo Dia e Modo Noite. Para alternar entre os modos, pressione a

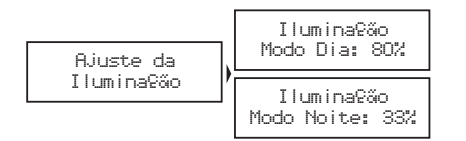

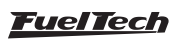

### <span id="page-34-0"></span>16.3 Ajuste senhas de proteção

As senhas de proteção só podem ser acessadas e alteradas com o motor desligado. É possível configurar dois tipos de senha de proteção nesta injeção.

#### Senha do usuário

Habilitando a senha de usuário é possível fazer 4 tipos de bloqueio e proteção:

Não efetuar proteção: habilita uma senha, mas manter todos os menus liberados.

Apenas proteger menus: este modo bloqueia todos os menus da injeção, deixando acessível apenas informações do computador de bordo e o funcionamento do motor.

Apenas bloquear injeção: bloqueio apenas da partida do motor. Todos os menus ficam disponíveis para visualização e alteração, porém, o sistema de injeção fica bloqueado até a inserção da senha.

Proteger menus e bloquear injeção: bloqueia a partida do motor e todos os menus de configuração.

Para desativar a senha pressione a tecla à direita, Utilize as teclas acima e abaixo para alterar o número e a tecla à direita para passar ao próximo digito e clique à direita para confirmar. O acesso é liberado até que se reinicie a injeção ou até que se desative esta senha.

#### Senha do preparador

Esta senha bloqueia os menus de Ajuste de Mapas de Injeção, Configuração da Injeção e o Gerenciador de Ajustes, deixando disponíveis as funções de Computador de Bordo, Configurações do Check Control, do Shift Alert, do Display e da Tela Inicial. Com esta senha não é possível alterar nenhum mapa de injeção ou de ignição. Para acessar os menus bloqueados por senha deve-se pressionar a tecla à direita por 2 segundos, siga o mesmo procedimento da senha do usuário para inserir a senha.

Obs.: As senhas vêm desabilitadas de fábrica, ao escolher uma senha, tenha certeza de que você se lembrará dela, pois, por motivos de segurança esta senha somente será trocada mediante o envio do módulo de injeção para a FuelTech juntamente com a Nota Fiscal de compra.

Para ativar ou desativar esta senha siga os seguintes passos:

- 1. Com as proteções liberadas, pressione o botão à direita, aparecerá "Ajuste dos Mapas de Injeção", em seguida pressione a tecla abaixo até "Interface e alertas" e à direita.
- 2. Pressione a tecla abaixo até "Ajustes Senhas de Proteção", entre neste menu pressionando a tecla à direita e então pressione a tecla abaixo.
- 3. Então no menu "Senha do Preparador" pressione a tecla à direita para entrar, se já existe uma senha configurada ela vai ser solicitada agora, caso contrário, vai direto à edição da nova senha de proteção do preparador.
- 4. Utilize as teclas acima e abaixo para editar o dígito e à direita e à esquerda para passar e voltar os dígitos.
- 5. Para desabilitar a proteção coloque como senha "0000".

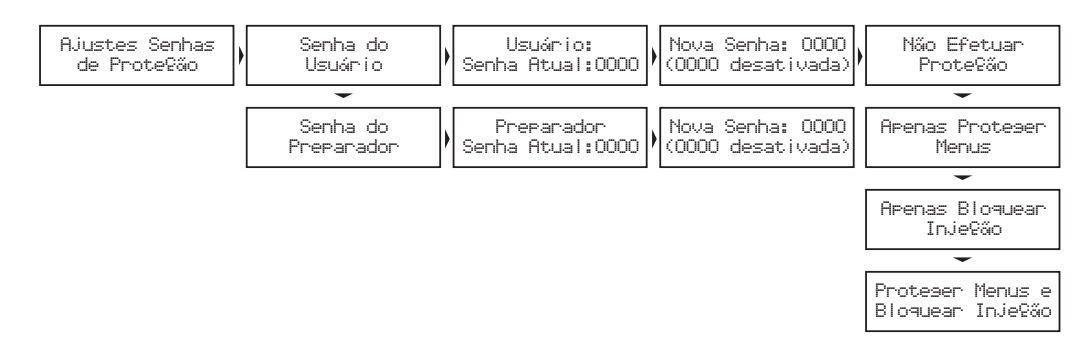

### 16.4 Configuração da tela inicial

É possível personalizar a tela de inicialização. Toda a vez que a injeção é ligada, a tela à esquerda é mostrada indicando o modelo da Injeção Eletrônica FuelTech. A tela à direita aparece logo após, com o texto padrão que pode ser editado.

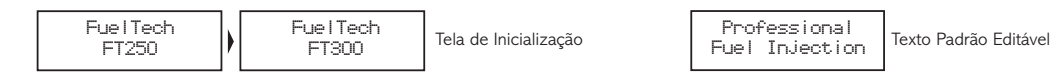

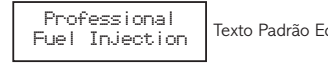

### 16.5 Número serial e versão do software

Neste menu você pode verificar a versão do software contida no processador e o número serial do equipamento. Sempre que entrar em contato com o suporte técnico, tenha estes números em mãos para facilitar o atendimento.

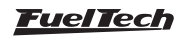

# <span id="page-35-0"></span>17. Gerenciador de ajustes - posições de memória e funções

Com o Gerenciador de Ajustes é possível alternar entre os mapas de injeção salvos em cinco posições de memória, cada posição tem configurações e ajustes diferentes. Com isso pode-se, por exemplo, ter5diferentes ajustes para as mais variadas condições climáticas ou de uso. Outra opção é usar o mesmo módulo para até cinco motores diferentes que podem compartilhar a injeção, porém, com suas regulagens salvas. Para isso pode-se solicitar um ou mais chicotes elétricos extras.

#### Troca rápida de ajustes

Com esta função ativada, é possível, no computador de bordo, pressionar a tecla para baixo durante 2 segundos e fazer a troca rápida entre os ajustes com mapas definidos.

### Funções de cálculo automático dos mapas de injeção

A função "Copiar Padrão FuelTech" auxilia bastante a começar o acerto de um carro, pois utilizam os dados obtidos da Configuração da Injeção para fazer uma estimativa de um mapa de combustível base. Antes de utilizar estas funções é muito importante que se tenha seguido totalmente o **capítulo 10** deste manual.

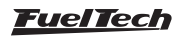

# <span id="page-36-0"></span>18. Diagramas elétricos completos FT250 e FT300

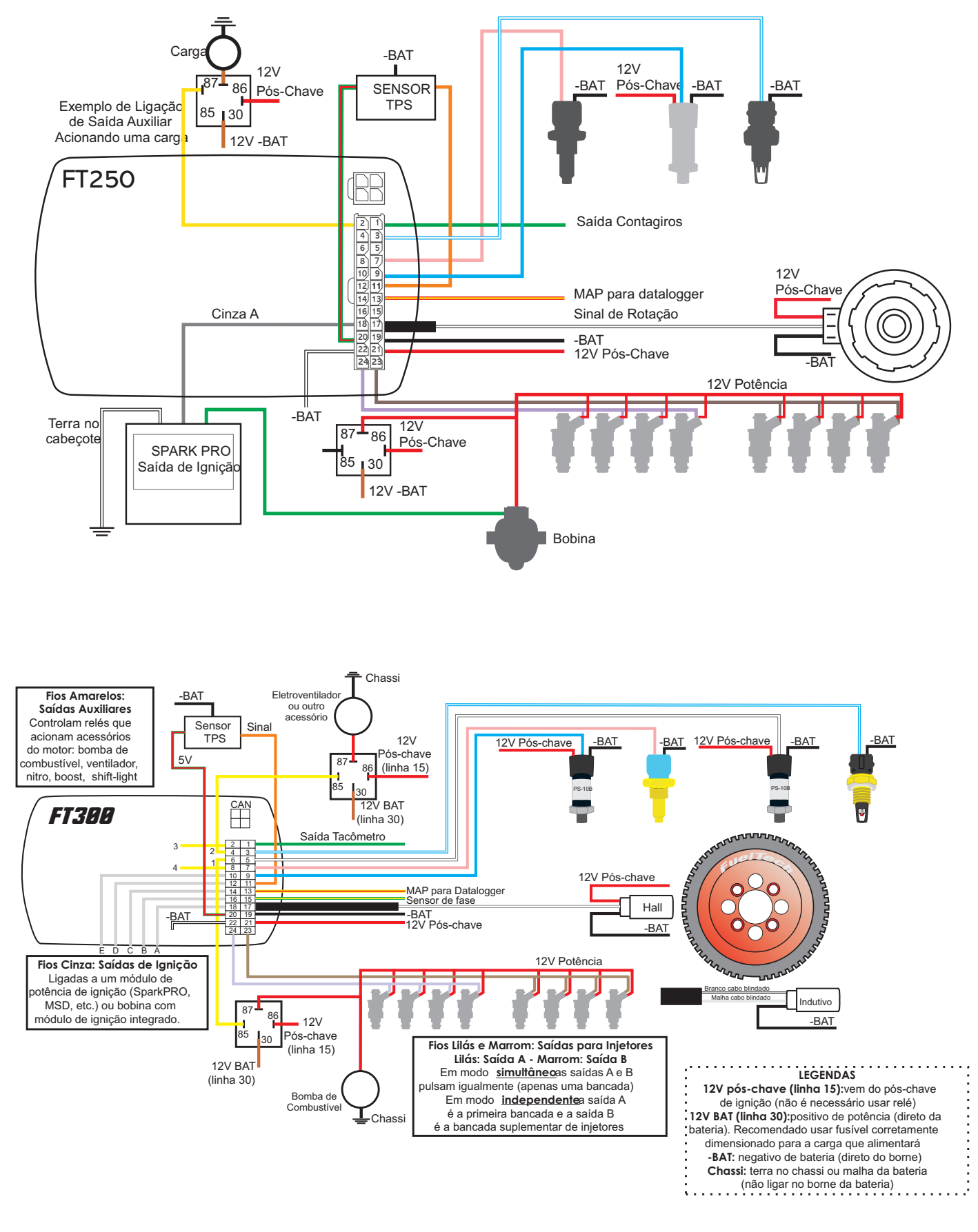

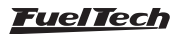

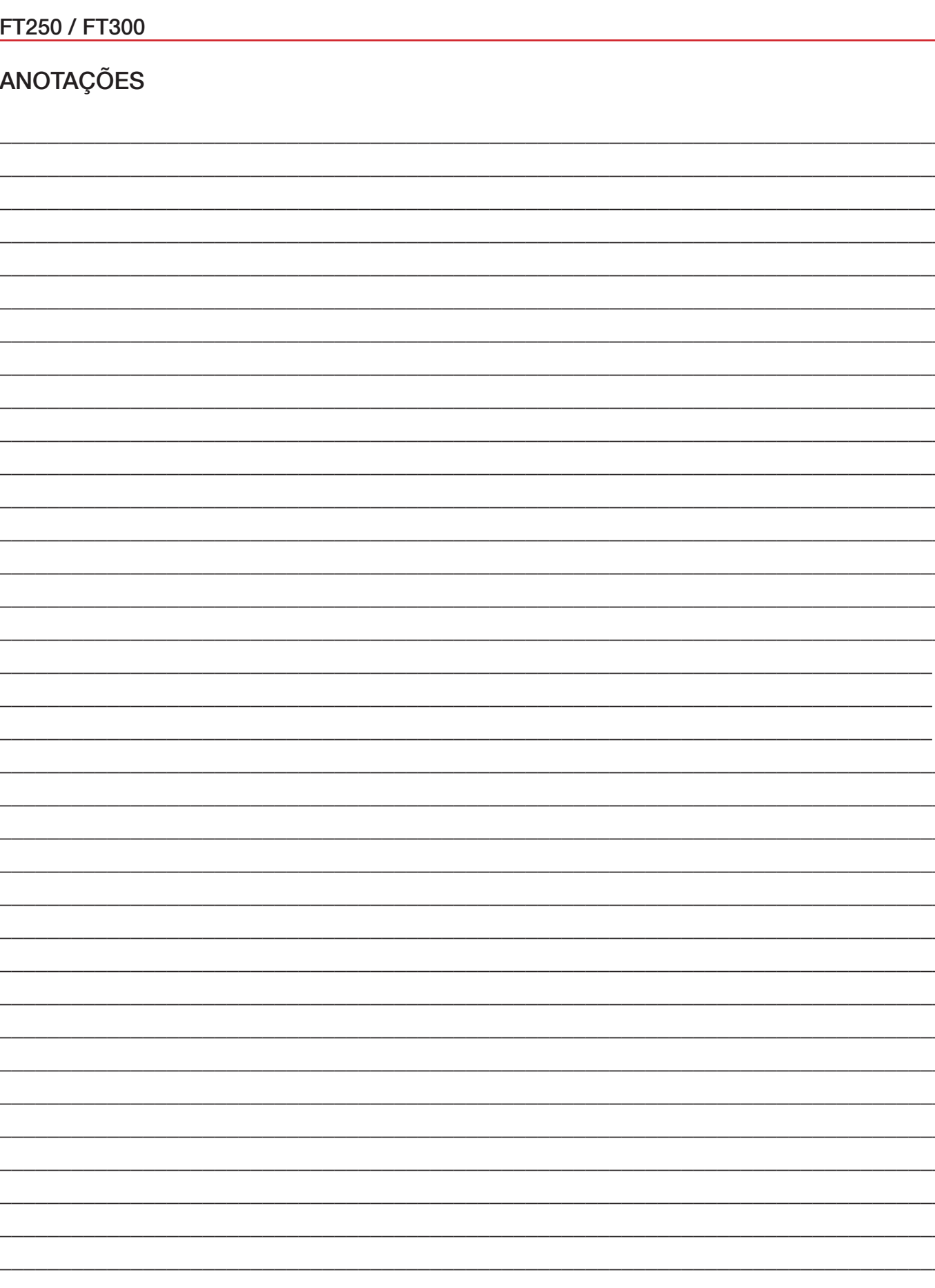

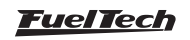

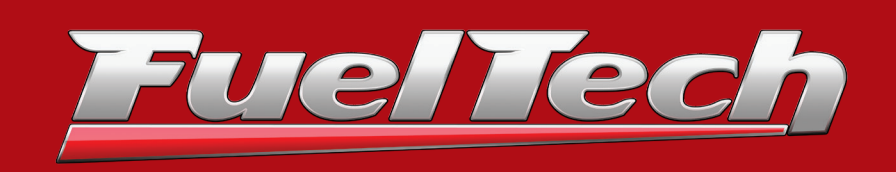

**BRASIL** Av. Bahia, 1248 - São Geraldo Porto Alegre, RS – Brasil – CEP 90240-552

Fone: +55 (51) 3019 0500

Email: comercial@fueltech.com.br www.FuelTech.com.br